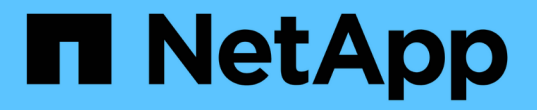

# **ONTAP**升级方法 ONTAP 9

NetApp April 24, 2024

This PDF was generated from https://docs.netapp.com/zhcn/ontap/upgrade/concept\_upgrade\_methods.html on April 24, 2024. Always check docs.netapp.com for the latest.

# 目录

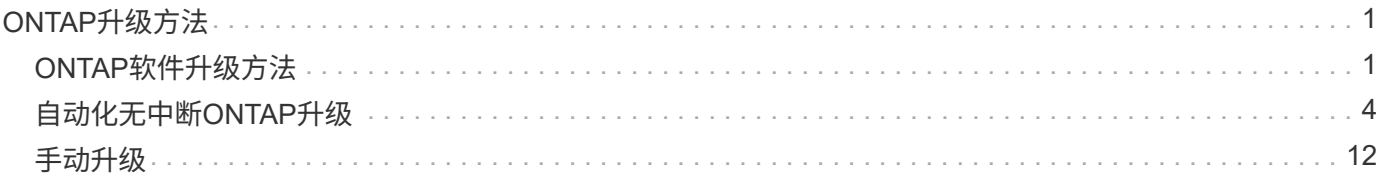

# <span id="page-2-0"></span>**ONTAP**升级方法

# <span id="page-2-1"></span>**ONTAP**软件升级方法

您可以使用系统管理自动升级ONTAP软件。或者、您也可以使用ONTAP命令行界面(CLI) 执行自动或手动升级。用于升级ONTAP的方法取决于您的配置、当前ONTAP版本以及集 群中的节点数。NetApp建议使用System Manager执行自动升级、除非您的配置需要使用 其他方法。例如、如果您的MetroCluster配置包含4个节点且运行ONTAP 9.3或更高版本、 则应使用System Manager执行自动升级(有时称为自动无中断升级或ANDU)。如果您 的MetroCluster配置包含8个节点且运行ONTAP 9.2或更早版本、则应使用命令行界面执行 手动升级。

可以使用滚动升级过程或批量升级过程执行升级。两者都是无中断的。

对于自动升级、ONTAP会自动在每个节点上安装目标ONTAP映像、并验证集群组件以确保集群可以无中断升 级、然后根据节点数量在后台执行批量升级或滚动升级。对于手动升级、管理员手动确认集群中的每个节点均已 做好升级准备、然后执行步骤以执行滚动升级。

#### **ONTAP**滚动升级

对于少于8个节点的集群、默认情况下会执行滚动升级过程。 在滚动升级过程中、节点将脱机并进行升级、而其 配对节点将接管其存储。节点升级完成后、配对节点会将控制权交还给原始所属节点、并在配对节点上重复此过 程。每个附加 HA 对都会按顺序进行升级,直到所有 HA 对都运行目标版本为止。

#### **ONTAP**批量升级

对于包含8个或更多节点的集群、默认执行批量升级过程。 在批量升级过程中、集群分为两批。 每个批处理都 包含多个HA对。在第一批中、每个HA对的第一个节点会与该批中所有其他HA对的第一个节点同时进行升级。

在以下示例中、每个批处理中有两个HA对。 开始批量升级时、节点A和节点C将同时升级。

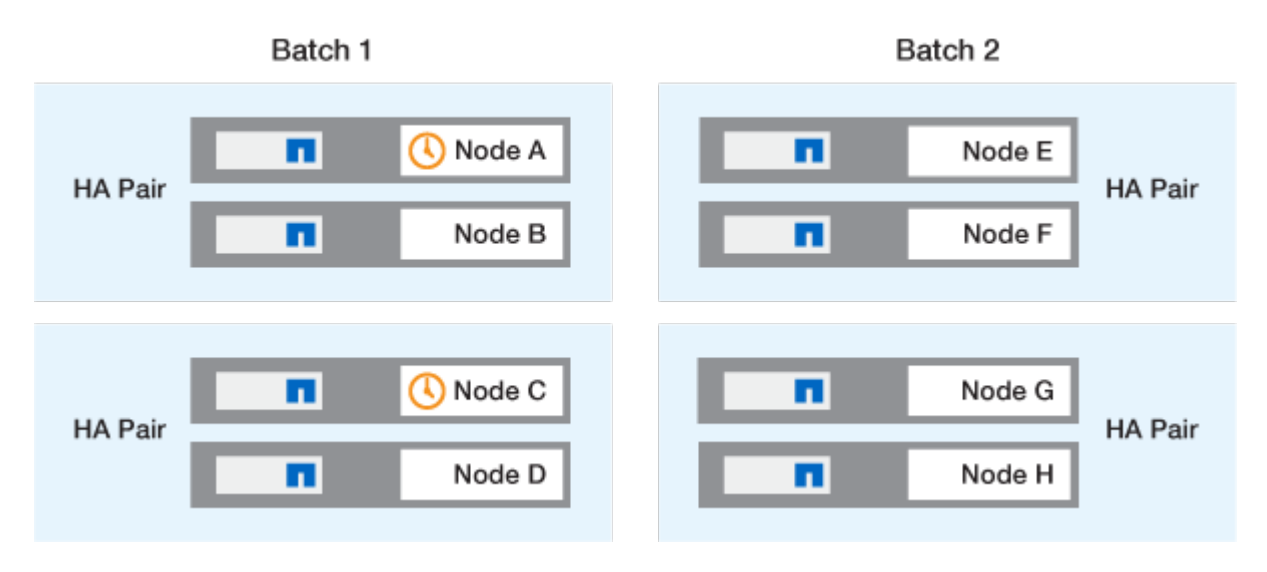

每个HA对的第一个节点升级完成后、批处理1中的配对节点将同时升级。

在以下示例中、节点A和节点C升级后、节点B和节点D将同时升级。

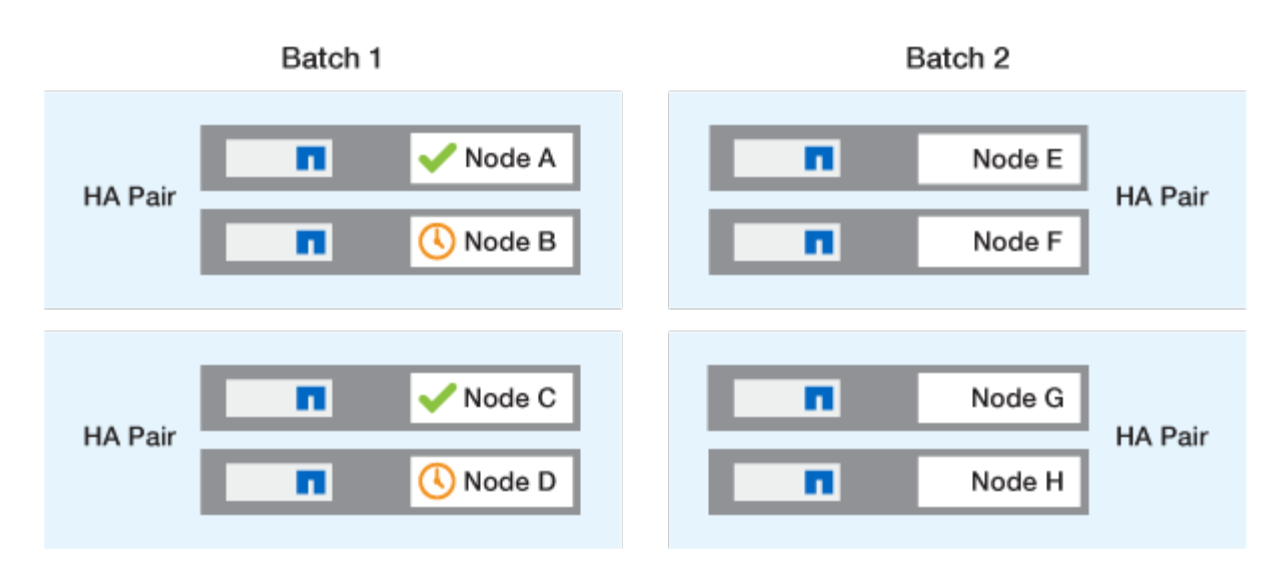

然后、对批处理2中的节点重复此过程;每个HA对的第一个节点将与该批处理中所有其他HA对的第一个节点同 时进行升级。

在以下示例中、节点E和节点G会同时升级。

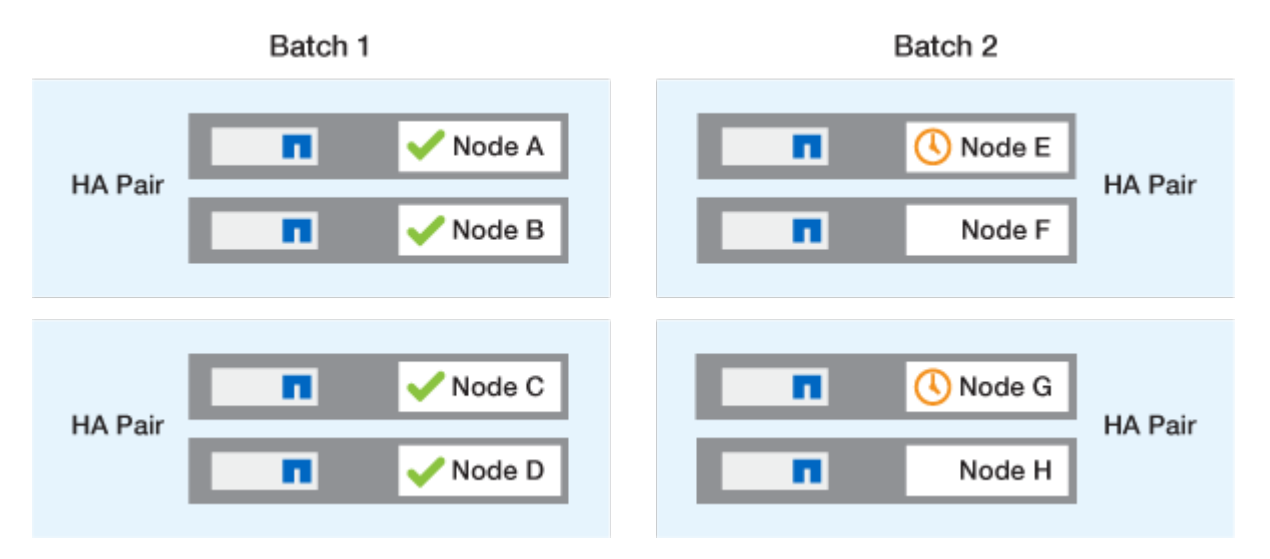

完成每个HA对的第一个节点的升级后、将同时升级批处理2中的配对节点。

在以下示例中、节点F和节点H会同时升级以完成批量升级过程。

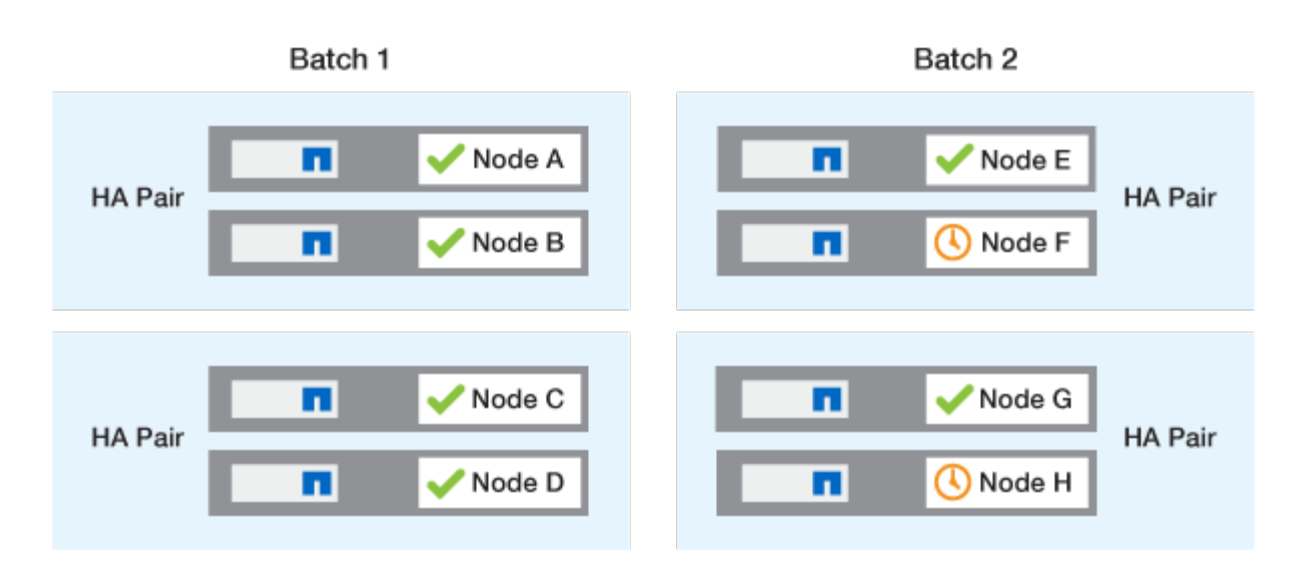

# 根据配置推荐的**ONTAP**升级方法

您的配置支持的升级方法将按建议用法的顺序列出。

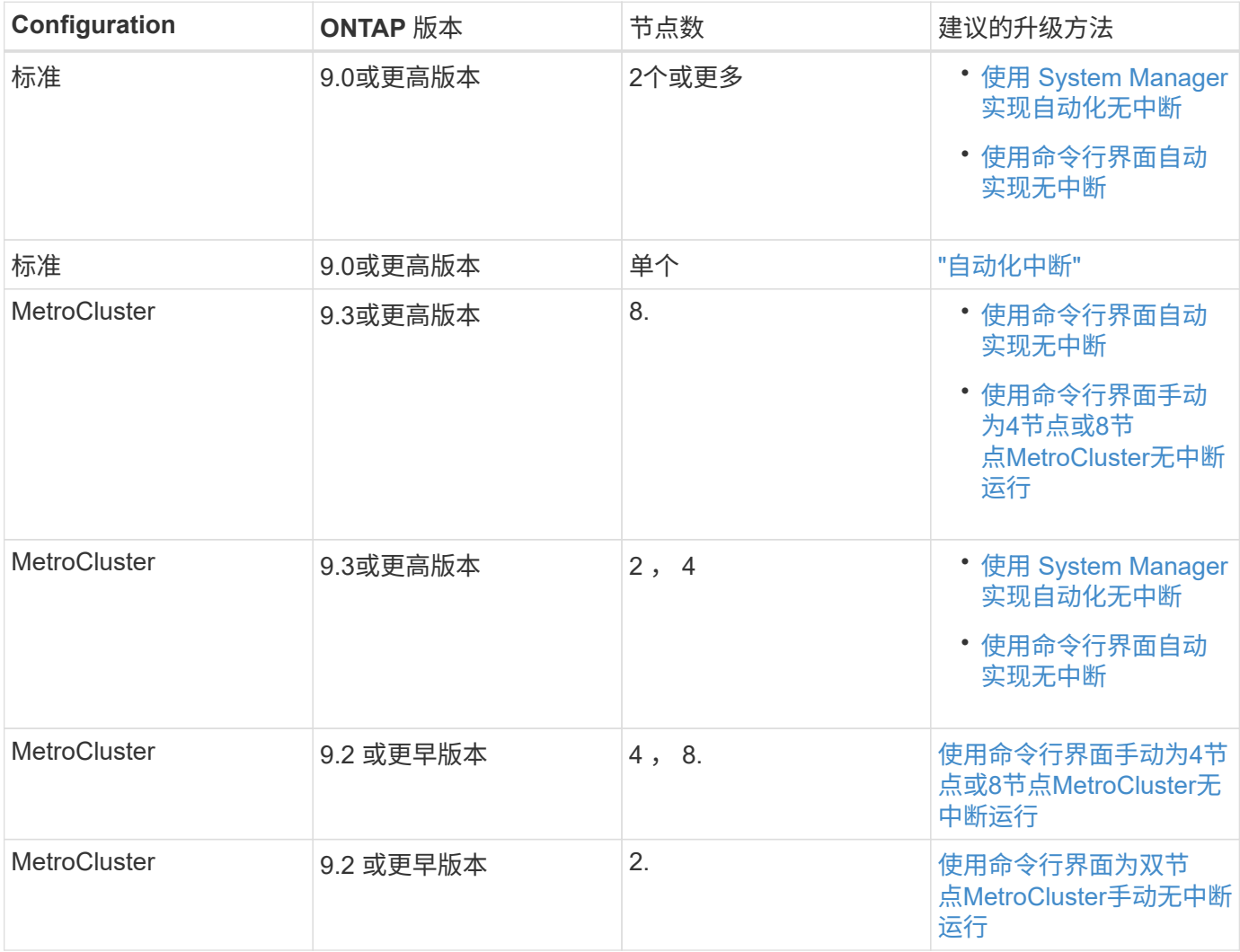

无论配置如何、对于所有修补程序升级、建议使用System Manager进行ANDU升级。

G)

答 [手动中断升级](#page-50-0) 可在任何配置上执行。 但是,除非您可以在升级期间使集群脱机,否则不应执 行中断升级。如果您在 SAN 环境中运行,则在执行中断升级之前,应准备关闭或暂停所有 SAN 客户端。使用 ONTAP 命令行界面执行中断升级。

# <span id="page-5-0"></span>自动化无中断**ONTAP**升级

执行自动升级时、ONTAP会自动在每个节点上安装目标ONTAP映像、并验证集群是否可 以成功升级、然后执行任一 [批量升级或滚动升级](#page-2-1) 根据集群中的节点数在后台运行。

如果您的配置支持此功能、则应使用System Manager执行自动升级。 如果您的配置不支持使用System Manager自动升级、则可以使用ONTAP命令行界面(CLI)执行自动升级。

G)

修改的设置 storage failover modify-auto-giveback 自动无中断升级(andu)开始之前 的命令选项不会对升级过程产生任何影响。在更新所需的接管 / 交还期间, andu 进程会忽略此选 项的任何预设值。例如、设置 -autogiveback 在开始andu之前设置为false不会中断交还前的 自动升级。

开始之前

- 您应该 ["](https://docs.netapp.com/zh-cn/ontap/upgrade/prepare.html)[准备升级](https://docs.netapp.com/zh-cn/ontap/upgrade/prepare.html)["](https://docs.netapp.com/zh-cn/ontap/upgrade/prepare.html)。
- 您应该 ["](https://docs.netapp.com/zh-cn/ontap/upgrade/download-software-image.html)[下载](https://docs.netapp.com/zh-cn/ontap/upgrade/download-software-image.html)[ONTAP](https://docs.netapp.com/zh-cn/ontap/upgrade/download-software-image.html)[软件映像](https://docs.netapp.com/zh-cn/ontap/upgrade/download-software-image.html)["](https://docs.netapp.com/zh-cn/ontap/upgrade/download-software-image.html) 目标ONTAP版本。

如果您要执行 ["](https://docs.netapp.com/us-en/ontap/upgrade/concept_upgrade_paths.html#supported-upgrade-paths)[直接多跳升级](https://docs.netapp.com/us-en/ontap/upgrade/concept_upgrade_paths.html#types-of-upgrade-paths)",您需要下载特定所需的两个ONTAP映像 "[升级路径](https://docs.netapp.com/us-en/ontap/upgrade/concept_upgrade_paths.html#supported-upgrade-paths)"。

• 对于每个 HA 对,每个节点应在同一广播域上具有一个或多个端口。

如果您有8个或更多节点、则会在自动无中断升级中使用批量升级方法。 在 ONTAP 9.7 及更早版本中,如 果使用批处理方法,则 LIF 会迁移到要升级的节点的 HA 配对节点。 如果配对节点在同一广播域中没有任何 端口、则LIF迁移将失败。

在ONTAP 9.8及更高版本中、如果使用批处理方法、则LIF会迁移到另一个批处理组。

- 如果要升级MetroCluster FC配置中的ONTAP、则应启用集群以自动执行计划外切换。
- 如果您不打算监控升级过程的进度、则应这样做 ["](https://docs.netapp.com/zh-cn/ontap/error-messages/configure-ems-notifications-sm-task.html)[请求](https://docs.netapp.com/zh-cn/ontap/error-messages/configure-ems-notifications-sm-task.html)[可能需要手动](https://docs.netapp.com/zh-cn/ontap/error-messages/configure-ems-notifications-sm-task.html)[干](https://docs.netapp.com/zh-cn/ontap/error-messages/configure-ems-notifications-sm-task.html)[预的](https://docs.netapp.com/zh-cn/ontap/error-messages/configure-ems-notifications-sm-task.html)[错误](https://docs.netapp.com/zh-cn/ontap/error-messages/configure-ems-notifications-sm-task.html)[的](https://docs.netapp.com/zh-cn/ontap/error-messages/configure-ems-notifications-sm-task.html) [EMS](https://docs.netapp.com/zh-cn/ontap/error-messages/configure-ems-notifications-sm-task.html) [通知](https://docs.netapp.com/zh-cn/ontap/error-messages/configure-ems-notifications-sm-task.html)["](https://docs.netapp.com/zh-cn/ontap/error-messages/configure-ems-notifications-sm-task.html)。
- 如果您使用的是单节点集群、请遵循 ["](https://docs.netapp.com/zh-cn/ontap/system-admin/single-node-clusters.html)[自动中断升级](https://docs.netapp.com/zh-cn/ontap/system-admin/single-node-clusters.html)["](https://docs.netapp.com/zh-cn/ontap/system-admin/single-node-clusters.html) 流程。

升级单节点集群会造成系统中断。

#### **System Manager**

1. 验证ONTAP目标映像:

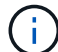

如果要升级MetroCluster配置、则应验证集群A、然后对集群B重复此验证过程

a. 根据您运行的 ONTAP 版本,执行以下步骤之一:

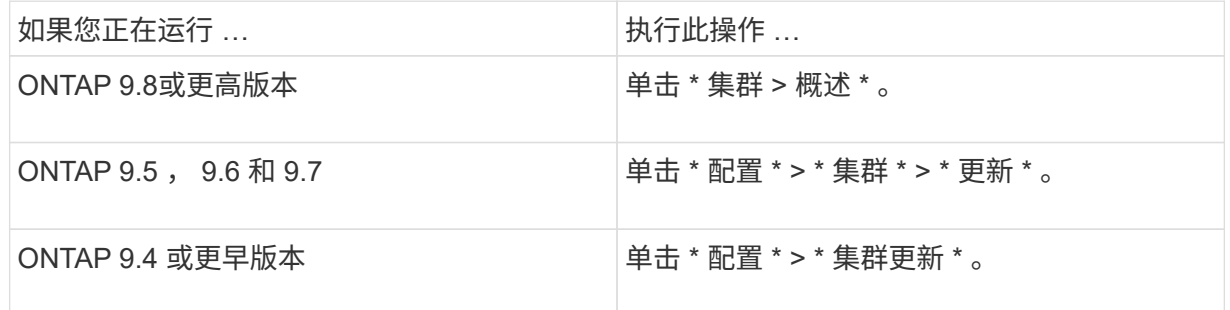

#### b. 在 \*概述 \* 窗格的右角, 单击:。

- c. 单击 \* ONTAP Update\* 。
- d. 在\*Cluster Update\*选项卡中,添加新映像或选择可用映像。

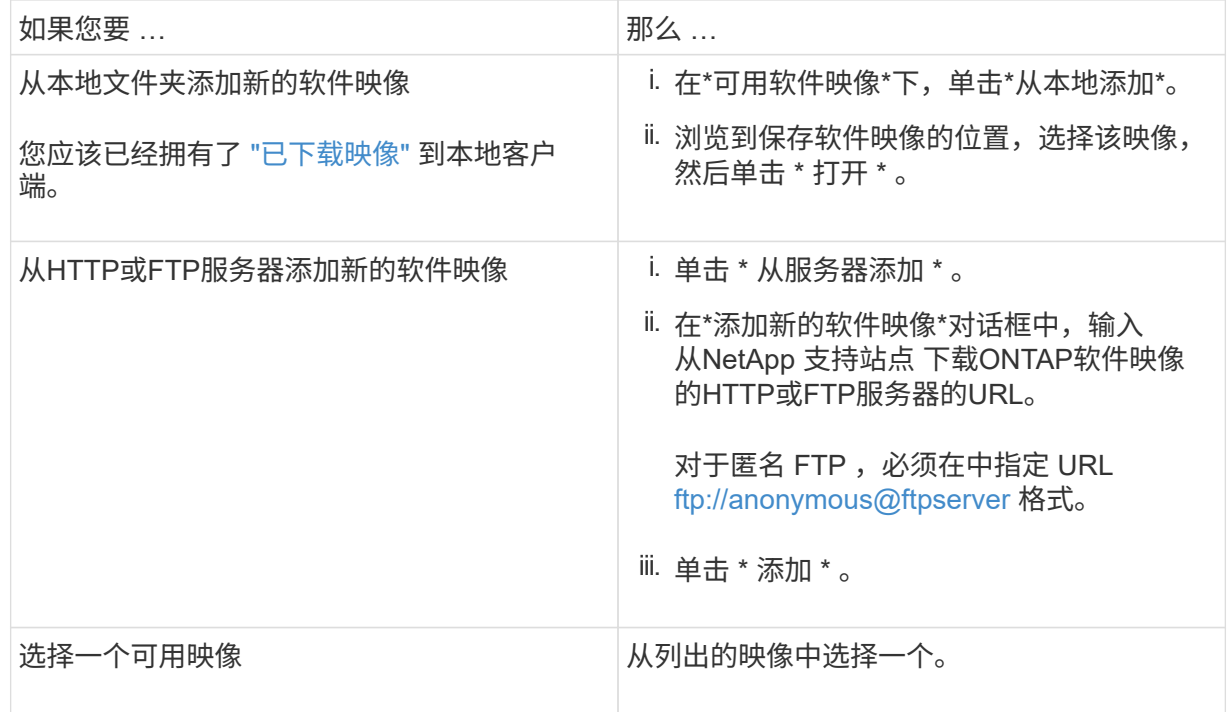

e. 单击\*Validation\*运行升级前验证检查。

如果在验证期间发现任何错误或警告、则会显示这些错误或警告以及更正操作列表。您必须先解决 所有错误、然后才能继续升级。 最好同时解决警告问题。

2. 单击 \* 下一步 \* 。

3. 单击 \* 更新 \* 。

此时将再次执行验证。系统将显示任何剩余错误或警告以及更正操作列表。 必须先更正错误、然后才 能继续升级。 如果验证完成后出现警告,请更正警告或选择\*更新为警告\*。

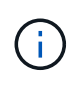

默认情况下、ONTAP使用 ["](#page-2-1)[批量升级过程](#page-2-1)["](#page-2-1) 升级包含八个或更多节点的集群。 从ONTAP 9.10.1开始、如果愿意、您可以选择\*一次更新一个HA对\*以覆盖默认值、并使用滚动升 级过程使集群一次升级一个HA对。

对于节点数超过2的MetroCluster配置、两个站点的HA对会同时启动ONTAP升级过程。 对于双节 点MetroCluster配置、首先在未启动升级的站点上启动升级。第一个升级完全完成后、将开始对其余站 点进行升级。

4. 如果升级因错误而暂停、请单击错误消息以查看详细信息、然后更正错误和 ["](https://docs.netapp.com/zh-cn/ontap/upgrade/resume-upgrade-after-andu-error.html)[继续](https://docs.netapp.com/zh-cn/ontap/upgrade/resume-upgrade-after-andu-error.html)[升级](https://docs.netapp.com/zh-cn/ontap/upgrade/resume-upgrade-after-andu-error.html)["](https://docs.netapp.com/zh-cn/ontap/upgrade/resume-upgrade-after-andu-error.html)。

完成后

成功完成升级后、节点将重新启动、您将重定向到System Manager登录页面。如果节点重新启动需要很长 时间、则应刷新浏览器。

命令行界面

1. 验证ONTAP目标软件映像

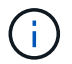

如果要升级MetroCluster配置、则应先在集群A上执行以下步骤、然后在集群B上执行相 同的步骤

a. 删除先前的 ONTAP 软件包:

cluster image package delete -version previous\_ONTAP\_Version

b. 将目标ONTAP软件映像加载到集群软件包存储库:

cluster image package get -url location

cluster1::> cluster image package get -url http://www.example.com/software/9.13.1/image.tgz

Package download completed. Package processing completed.

如果您要执行 ["](https://docs.netapp.com/us-en/ontap/upgrade/concept_upgrade_paths.html#types-of-upgrade-paths)[直接多跳升级](https://docs.netapp.com/us-en/ontap/upgrade/concept_upgrade_paths.html#types-of-upgrade-paths)",您还需要加载升级所需的ONTAP中间版本的软件包。例如、如果要 从9.8升级到9.13.1、则需要加载适用于ONTAP 9.12.1的软件包、然后使用同一命令加载适用 于9.13.1.的软件包。

c. 验证集群软件包存储库中是否存在软件包:

cluster image package show-repository

cluster1::> cluster image package show-repository Package Version Package Build Time ---------------- ------------------ 9.13.1 MM/DD/YYYY 10:32:15

d. 执行自动升级前检查:

cluster image validate -version package version number

如果您要执行 ["](https://docs.netapp.com/us-en/ontap/upgrade/concept_upgrade_paths.html#types-of-upgrade-paths)[直接多跳升级](https://docs.netapp.com/us-en/ontap/upgrade/concept_upgrade_paths.html#types-of-upgrade-paths)["](https://docs.netapp.com/us-en/ontap/upgrade/concept_upgrade_paths.html#types-of-upgrade-paths),只需使用目标ONTAP软件包进行验证即可。 您无需单独验证中间 升级映像。 例如、如果要从9.8升级到9.13.1、请使用9.13.1软件包进行验证。您不需要单独验 证9.12.1软件包。

cluster1::> cluster image validate -version 9.13.1

WARNING: There are additional manual upgrade validation checks that must be performed after these automated validation checks have completed...

a. 监控验证进度:

cluster image show-update-progress

- b. 完成验证确定的所有必需操作。
- c. 如果要升级MetroCluster配置、请对集群B重复上述步骤
- 2. 生成软件升级估计值:

cluster image update -version package version number -estimate-only

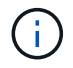

如果要升级MetroCluster配置、则可以在集群A或集群B上运行此命令 您不需要在两个集 群上都运行它。

软件升级估计会显示有关要更新的每个组件的详细信息、以及估计的升级持续时间。

3. 执行软件升级:

cluster image update -version package version number

- 。如果您要执行 ["](https://docs.netapp.com/us-en/ontap/upgrade/concept_upgrade_paths.html#types-of-upgrade-paths)[直接多跳升级](https://docs.netapp.com/us-en/ontap/upgrade/concept_upgrade_paths.html#types-of-upgrade-paths)",请使用packue\_version\_number的目标ONTAP版本。例如、如果要 从ONTAP 9.8升级到9.13.1、请使用9.13.1作为packing\_version\_number。
- 默认情况下、ONTAP使用 ["](#page-2-1)[批量升级过程](#page-2-1)["](#page-2-1) 升级包含八个或更多节点的集群。 如果愿意、您可以使 用 -force-rolling 参数以覆盖默认过程、并使用滚动升级过程使集群一次升级一个节点。
- 完成每次接管和交还后,升级将等待 8 分钟,以使客户端应用程序能够从接管和交还期间发生的 I/O 暂停中恢复。如果您的环境需要更多或更少的时间来实现客户端稳定、则可以使用 -stabilize-minutes 用于指定不同稳定时间量的参数。
- 对于包含4个以上节点的MetroCluster配置、自动升级会同时在两个站点的HA对上启动。 对于双节 点MetroCluster配置、升级将在未启动升级的站点上开始。第一个升级完全完成后、将开始对其余 站点进行升级。

cluster1::> cluster image update -version 9.13.1 Starting validation for this update. Please wait.. It can take several minutes to complete validation... WARNING: There are additional manual upgrade validation checks... Pre-update Check Status Error-Action --------------------- ---------- -------------------------------------------- ... 20 entries were displayed Would you like to proceed with update ? {y|n}: y Starting update... cluster-1::>

#### 4. 显示集群更新进度:

cluster image show-update-progress

如果要升级4节点或8节点MetroCluster配置、请 cluster image show-update-progress command仅显示运行命令的节点的进度。您必须在每个节点上运行命令才能查看各个节点的进度。

5. 验证是否已在每个节点上成功完成升级。

cluster image show-update-progress

cluster1::> cluster image show-update-progress Estimated Elapsed Update Phase Status Status Duration Duration -------------------- ----------------- --------------- --------------- Pre-update checks completed 00:10:00 00:02:07 Data ONTAP updates completed 01:31:00 01:39:00 Post-update checks completed 00:10:00 00:02:00 3 entries were displayed. Updated nodes: node0, node1.

6. 触发 AutoSupport 通知:

autosupport invoke -node \* -type all -message "Finishing\_NDU"

如果集群未配置为发送 AutoSupport 消息,则通知的副本将保存在本地。

7. 如果要升级双节点MetroCluster FC配置、请验证集群是否已启用自动计划外切换。

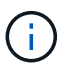

如果要升级的是标准配置、MetroCluster IP配置或MetroCluster FC配置超过2个节点、 则无需执行此步骤。

a. 检查是否已启用自动计划外切换:

metrocluster show

如果启用了自动计划外切换,则命令输出中将显示以下语句:

AUSO Failure Domain auso-on-cluster-disaster

a. 如果输出中未显示该语句,请启用自动计划外切换:

metrocluster modify -auto-switchover-failure-domain auso-oncluster-disaster

b. 验证是否已启用自动计划外切换:

metrocluster show

# 在自动升级过程出现错误后恢复**ONTAP**软件升级

如果ONTAP软件自动升级因错误而暂停、则应解决此错误、然后继续升级。 解决错误后、您可以选择继续自动 升级过程或手动完成升级过程。如果您选择继续自动升级、请勿手动执行任何升级步骤。

### **System Manager**

1. 根据您运行的 ONTAP 版本,执行以下步骤之一:

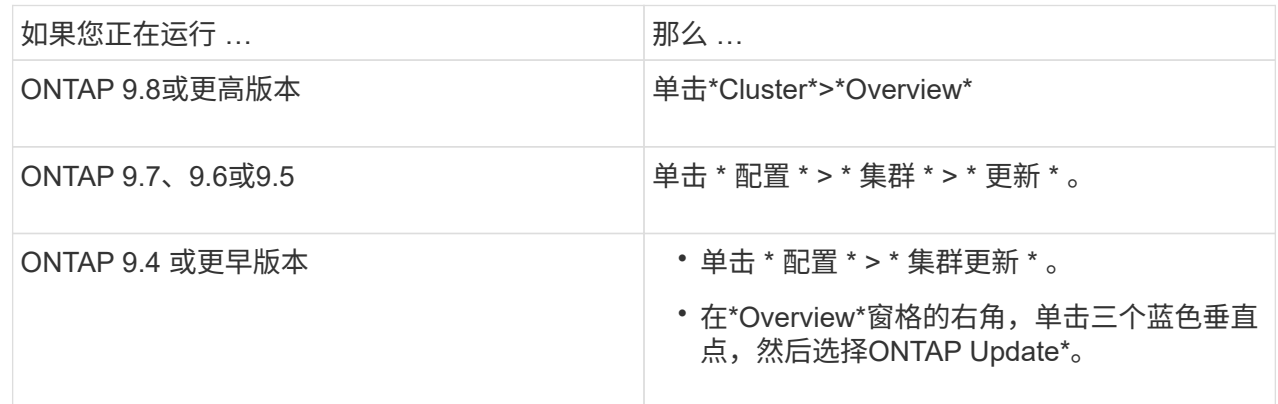

#### 2. 继续自动升级、或者取消自动升级并手动继续。

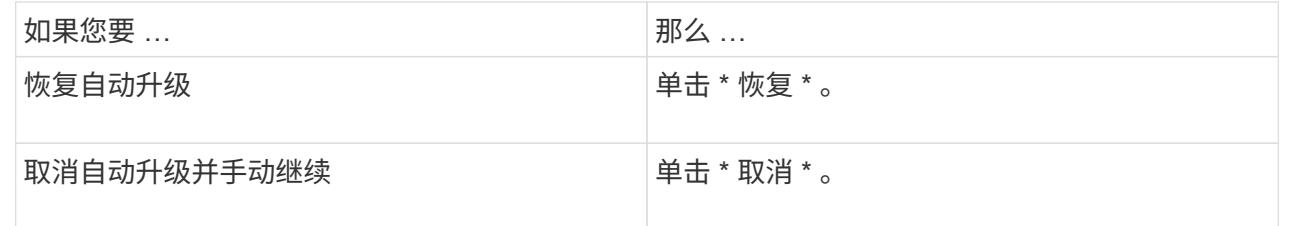

# 命令行界面

# 1. 查看升级错误:

cluster image show-update-progress

## 2. 解决此错误。

#### 3. 继续升级:

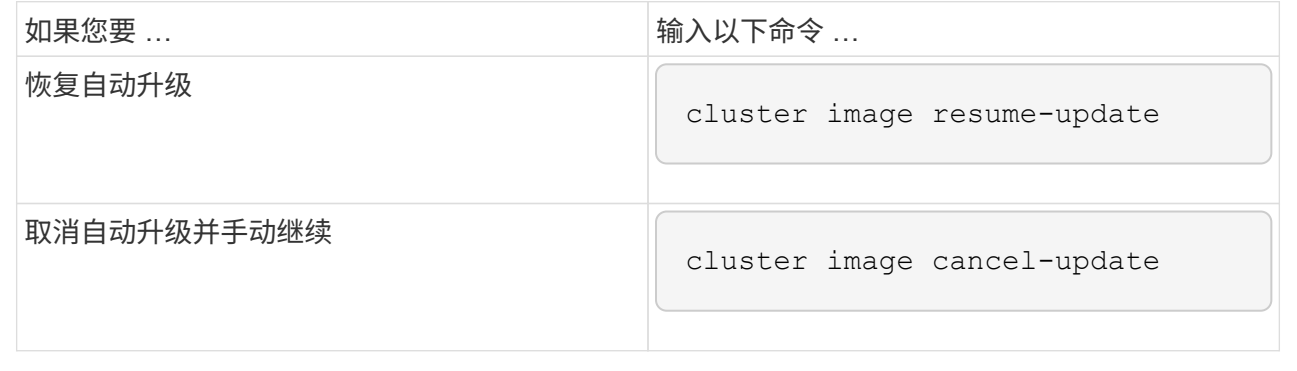

#### 完成后

["](https://docs.netapp.com/zh-cn/ontap/upgrade/task_what_to_do_after_upgrade.html)[执行升级后](https://docs.netapp.com/zh-cn/ontap/upgrade/task_what_to_do_after_upgrade.html)[检查](https://docs.netapp.com/zh-cn/ontap/upgrade/task_what_to_do_after_upgrade.html)["](https://docs.netapp.com/zh-cn/ontap/upgrade/task_what_to_do_after_upgrade.html)。

# 视频:轻松升级

了解 ONTAP 9.8 中 System Manager 简化的 ONTAP 升级功能。

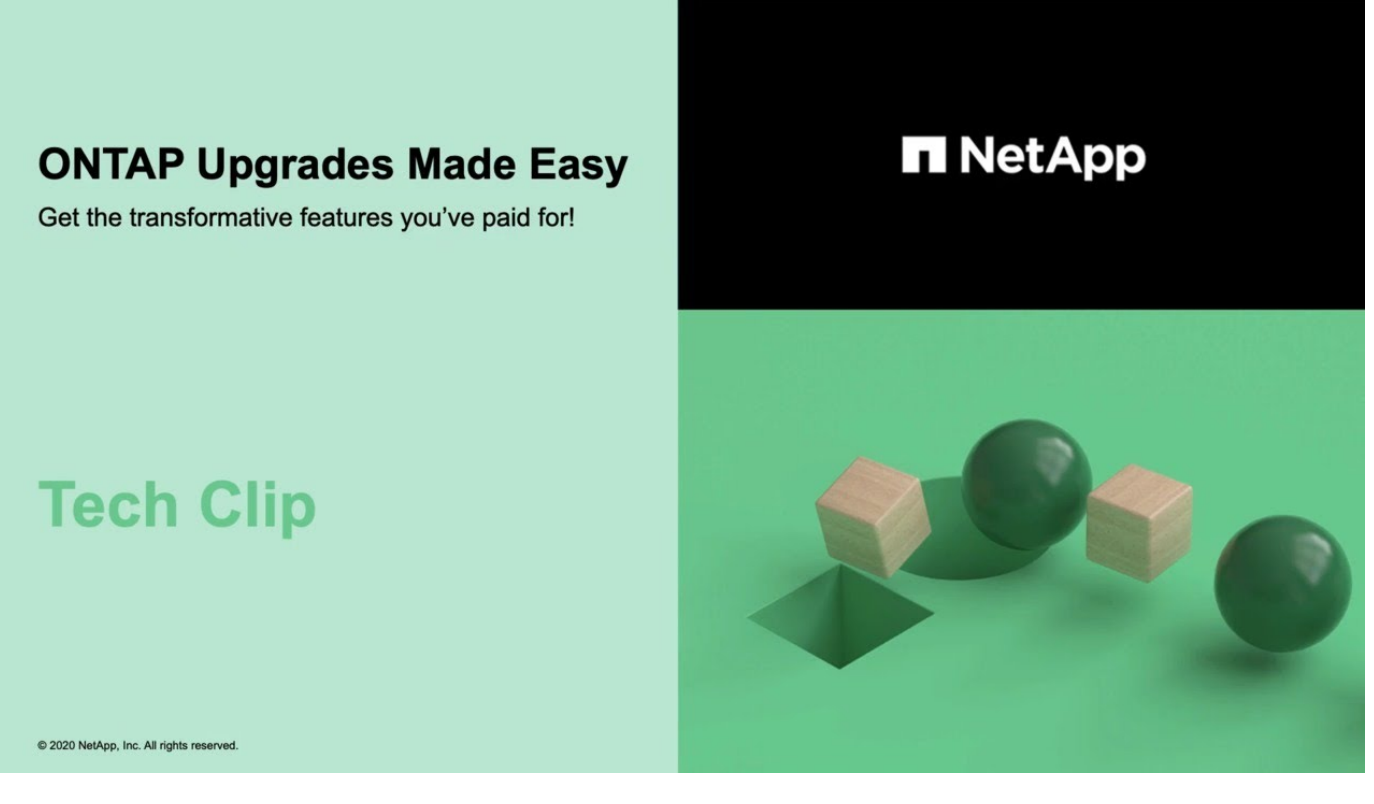

# 相关信息

- ["](https://aiq.netapp.com/)[启](https://aiq.netapp.com/)[动](https://aiq.netapp.com/) [Active IQ"](https://aiq.netapp.com/)
- ["Active IQ](https://docs.netapp.com/us-en/active-iq/) [文档](https://docs.netapp.com/us-en/active-iq/)["](https://docs.netapp.com/us-en/active-iq/)

<span id="page-13-0"></span>手动升级

# <span id="page-13-1"></span>安装**ONTAP**软件包以手动升级

下载用于手动升级的ONTAP软件包后、您必须在本地安装该软件包、然后才能开始升级。

步骤

1. 将权限级别设置为高级,在系统提示您继续时输入\*y\*: set -privilege advanced

高级提示符 (\*>)。

#### 2. 安装映像。

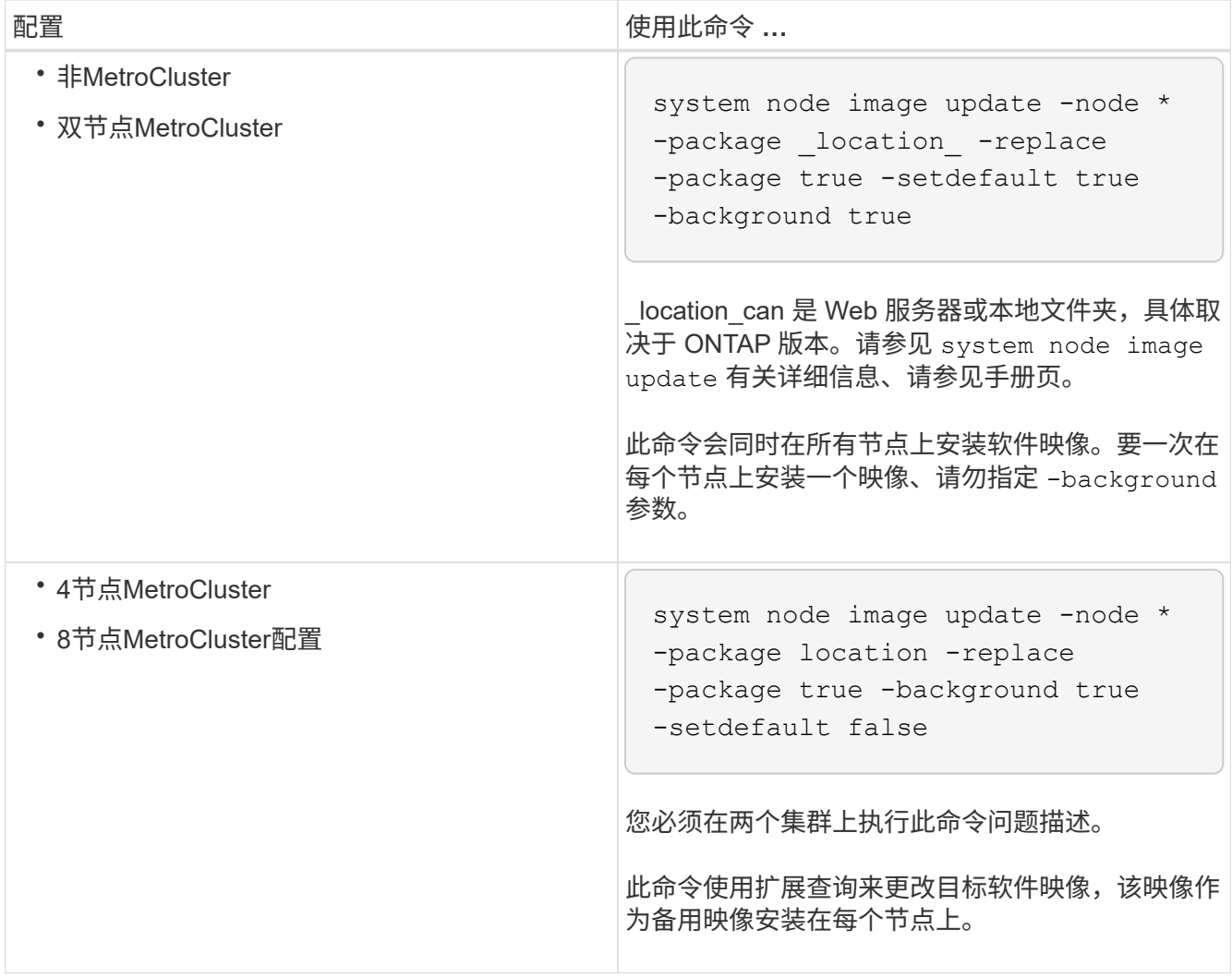

3. 输入 … y 出现提示时继续。

4. 验证是否已在每个节点上安装软件映像。

system node image show-update-progress -node \*

此命令可显示软件映像安装的当前状态。您应继续运行此命令,直到所有节点报告 \* 运行状态 \* 为 \* 已退出 \* , \* 退出状态 \* 为 \* 成功 \* 。

system node image update 命令可能会失败并显示错误或警告消息。解决任何错误或警告后,您可以再次运 行此命令。

此示例显示了已在两个节点上成功安装软件映像的双节点集群:

cluster1::\*> system node image show-update-progress -node \* There is no update/install in progress Status of most recent operation: Run Status: Exited Exit Status: Success Phase: Run Script Exit Message: After a clean shutdown, image2 will be set as the default boot image on node0. There is no update/install in progress Status of most recent operation: Run Status: Exited Exit Status: Success Phase: Run Script Exit Message: After a clean shutdown, image2 will be set as the default boot image on node1. 2 entries were acted on.

# 使用命令行界面手动执行无中断**ONTAP**升级**(**标准配置**)**

首选升级方法是使用System Manager自动升级。 如果系统管理器不支持您的配置、您可 以使用ONTAP命令行界面(CLI)执行手动无中断升级。 要使用手动无中断方法升级包含两 个或更多节点的集群,您必须对 HA 对中的每个节点启动故障转移操作,更新 "`Failed` " 节点,启动交还,然后对集群中的每个 HA 对重复此过程。

开始之前

您必须对升级感到满意 ["](https://docs.netapp.com/zh-cn/ontap/upgrade/prepare.html)[准备](https://docs.netapp.com/zh-cn/ontap/upgrade/prepare.html)["](https://docs.netapp.com/zh-cn/ontap/upgrade/prepare.html) 要求。

更新 **HA** 对中的第一个节点

您可以通过启动节点的配对节点接管来更新 HA 对中的第一个节点。在升级第一个节点时,配对节点将提供节点 的数据。

如果您要执行重大升级,则要升级的第一个节点必须与您为外部连接配置了数据 LIF 并安装了第一个 ONTAP 映 像的节点相同。

升级第一个节点后,您应尽快升级配对节点。请勿将两个节点保留在中 ["](https://docs.netapp.com/zh-cn/ontap/upgrade/concept_mixed_version_requirements.html)[混合](https://docs.netapp.com/zh-cn/ontap/upgrade/concept_mixed_version_requirements.html)[版本](https://docs.netapp.com/zh-cn/ontap/upgrade/concept_mixed_version_requirements.html)["](https://docs.netapp.com/zh-cn/ontap/upgrade/concept_mixed_version_requirements.html) 陈述时间过长。

步骤

1. 通过调用AutoSupport消息更新集群中的第一个节点:

autosupport invoke -node \* -type all -message "Starting\_NDU"

此 AutoSupport 通知包括更新前的系统状态记录。如果更新过程出现问题,它会保存有用的故障排除信息。

如果集群未配置为发送 AutoSupport 消息,则通知的副本将保存在本地。

2. 将权限级别设置为高级,在系统提示您继续时输入\*y\*:

set -privilege advanced

高级提示符 (\*>)。

3. 将新的ONTAP软件映像设置为默认映像:

```
system image modify {-node nodenameA -iscurrent false} -isdefault true
```
system image modify 命令使用扩展查询将新的 ONTAP 软件映像(作为备用映像安装)更改为节点的默认 映像。

4. 监控更新进度:

system node upgrade-revert show

5. 验证新的ONTAP软件映像是否设置为默认映像:

system image show

在以下示例中, image2 是新的 ONTAP 版本,并设置为 node0 上的默认映像:

```
cluster1::*> system image show
                Is Is Install
Node Image Default Current Version Date
-------- ------- ------- ------- --------- -------------------
node0
          image1 false true X.X.X MM/DD/YYYY TIME
         image2 true false Y.Y.Y MM/DD/YYYY TIME
node1
         image1 true true X.X.X MM/DD/YYYY TIME
         image2 false false Y.Y.Y MM/DD/YYYY TIME
4 entries were displayed.
```
6. 在配对节点上禁用自动交还(如果已启用):

storage failover modify -node nodenameB -auto-giveback false

如果集群是双节点集群,则会显示一条消息,警告您禁用自动交还会阻止管理集群服务在发生交替故障时联 机。输入 … y 以继续。

7. 验证是否已为节点的配对节点禁用自动交还:

storage failover show -node nodenameB -fields auto-giveback

```
cluster1::> storage failover show -node node1 -fields auto-giveback
node auto-giveback
-------- -------------
node1 false
1 entry was displayed.
```
8. 运行以下命令两次、以确定要更新的节点当前是否正在为任何客户端提供服务

system node run -node nodenameA -command uptime

uptime 命令可显示节点自上次启动以来对 NFS , SMB , FC 和 iSCSI 客户端执行的操作总数。对于每个 协议,您必须运行两次命令以确定操作计数是否在增加。如果它们不断增加,则表示节点当前正在为该协议 的客户端提供服务。如果不增加,则节点当前不会为该协议的客户端提供服务。

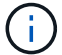

您应记下客户端操作不断增加的每种协议、以便在更新节点后验证客户端流量是否已恢复。

以下示例显示了具有NFS、SMB、FC和iSCSI操作的节点。但是,此节点当前仅为 NFS 和 iSCSI 客户端提 供服务。

cluster1::> system node run -node node0 -command uptime 2:58pm up 7 days, 19:16 800000260 NFS ops, 1017333 CIFS ops, 0 HTTP ops, 40395 FCP ops, 32810 iSCSI ops

cluster1::> system node run -node node0 -command uptime 2:58pm up 7 days, 19:17 800001573 NFS ops, 1017333 CIFS ops, 0 HTTP ops, 40395 FCP ops, 32815 iSCSI ops

9. 将所有数据生命周期迁移出节点:

network interface migrate-all -node nodenameA

10. 验证已迁移的任何SIFs:

network interface show

有关可用于验证 LIF 状态的参数的详细信息,请参见 network interface show 手册页。

以下示例显示 node0 的数据 LIF 已成功迁移。对于每个 LIF ,您可以使用此示例中包含的字段来验证 LIF 的主节点和端口, LIF 迁移到的当前节点和端口以及 LIF 的运行和管理状态。

cluster1::> network interface show -data-protocol nfs|cifs -role data -home-node node0 -fields home-node, curr-node, curr-port, home-port, statusadmin, status-oper vserver lif home-node home-port curr-node curr-port status-oper status-admin ------- ------- --------- --------- --------- --------- ----------- ----------- vs0 data001 node0 e0a node1 e0a up up vs0 data002 node0 e0b node1 e0b up up vs0 data003 node0 e0b node1 e0b up up vs0 data004 node0 e0a node1 e0a up up 4 entries were displayed.

11. 启动接管:

storage failover takeover -ofnode nodenameA

请勿指定 -option immediate 参数,因为要接管的节点需要正常接管才能启动到新软件映像。如果您未手动 将 LIF 从节点迁移出,则 LIF 会自动迁移到节点的 HA 配对节点,以确保不会发生服务中断。

第一个节点将启动至 Waiting for giveback 状态。

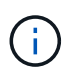

如果启用了AutoSupport、则会发送AutoSupport消息、指示节点脱离集群仲裁关系。您可以 忽略此通知并继续更新。

12. 验证接管是否成功:

storage failover show

您可能会看到指示版本不匹配和邮箱格式问题的错误消息。这是预期行为,它表示重大无中断升级中的临时 状态,不会造成负面影响。

以下示例显示接管已成功。节点 node0 处于 Waiting for giveback 状态,其配对节点处于 In takeover 状态。

cluster1::> storage failover show Takeover Node **Partner** Possible State Description -------------- -------------- -------- ------------------------------------ node0 node1 - Waiting for giveback (HA mailboxes) node1 node0 false In takeover 2 entries were displayed.

13. 至少等待八分钟,以使以下条件生效:

◦ 客户端多路径(如果已部署)已稳定。

◦ 客户端将从接管期间发生的 I/O 操作暂停中恢复。

恢复时间特定于客户端,可能需要超过八分钟,具体取决于客户端应用程序的特征。

14. 将聚合返回到第一个节点:

storage failover giveback –ofnode nodenameA

交还首先将根聚合返回到配对节点,然后在该节点完成启动后,返回非根聚合以及设置为自动还原的任何 LIF 。一旦返回聚合,新启动的节点就会开始从每个聚合向客户端提供数据。

15. 验证是否已归还所有聚合:

storage failover show-giveback

如果 Giveback Status 字段指示没有要交还的聚合,则表示所有聚合均已返回。如果交还被否决,则该命令 将显示交还进度以及否决了交还的子系统。

16. 如果尚未返回任何聚合,请执行以下步骤:

- a. 查看否决临时解决策以确定您是要解决 " ve到 " 条件还是覆盖此否决。
- b. 如有必要,请解决错误消息中所述的 " 从 ve到 " 条件,确保已确定的任何操作均正常终止。
- c. 重新运行 storage failover giveback 命令。

如果您决定覆盖 " ve到 " 条件,请将 -override-vetoes 参数设置为 true 。

17. 至少等待八分钟,以使以下条件生效:

- 客户端多路径(如果已部署)已稳定。
- 客户端将从交还期间发生的 I/O 操作暂停中恢复。

恢复时间特定于客户端,可能需要超过八分钟,具体取决于客户端应用程序的特征。

#### 18. 验证是否已成功完成节点的更新:

a. 转到高级权限级别:

set -privilege advanced

b. 验证节点的更新状态是否为complete:

system node upgrade-revert show -node nodenameA

此状态应列为已完成。

#### 如果状态为未完成、请联系技术支持。

a. 返回到管理权限级别:

set -privilege admin

19. 验证节点的端口是否已启动:

network port show -node nodenameA

您必须在升级到更高版本的 ONTAP 9 的节点上运行此命令。

以下示例显示节点的所有端口均已启动:

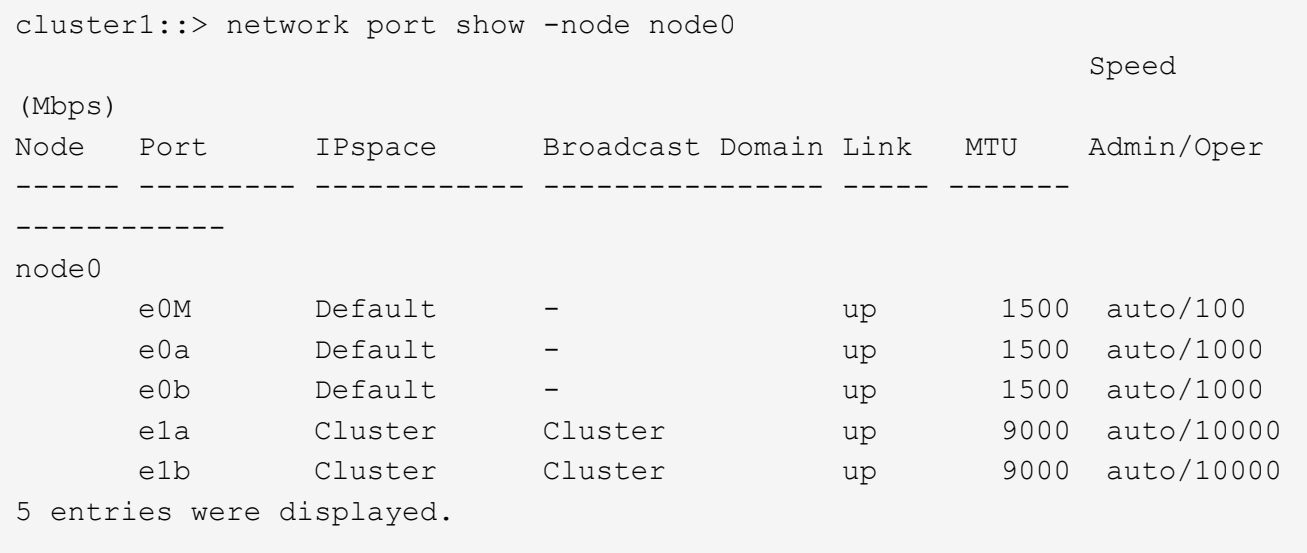

20. 将这些生命周期恢复到节点:

network interface revert \*

此命令将返回已从节点迁移的 LIF 。

cluster1::> network interface revert \* 8 entries were acted on.

21. 验证节点的数据生命周期是否已成功还原回节点、并且它们是否已启动:

network interface show

以下示例显示此节点托管的所有数据 LIF 均已成功还原回此节点,并且其运行状态为已启动:

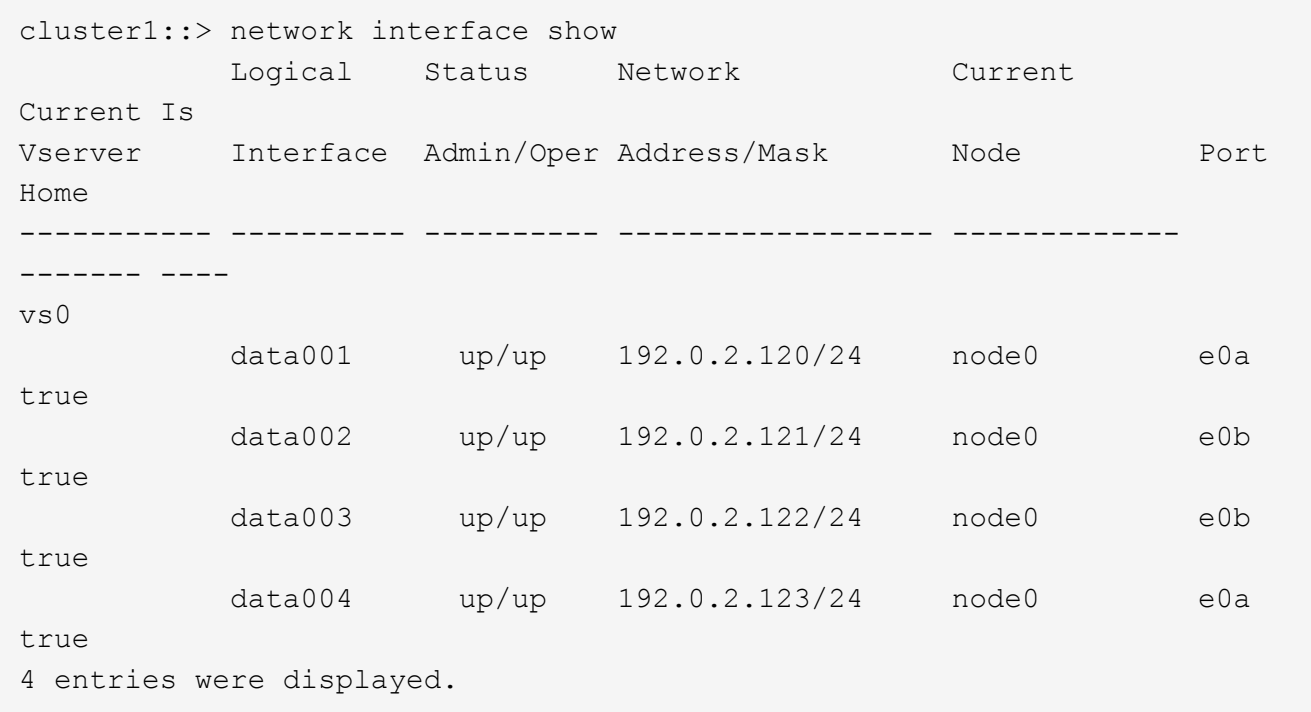

22. 如果您先前已确定此节点为客户端提供服务、请验证此节点是否正在为其先前提供的每个协议提供服务:

system node run -node nodenameA -command uptime

#### 更新期间,操作计数重置为零。

以下示例显示更新后的节点已恢复为其 NFS 和 iSCSI 客户端提供服务:

```
cluster1::> system node run -node node0 -command uptime
    3:15pm up 0 days, 0:16 129 NFS ops, 0 CIFS ops, 0 HTTP ops, 0 FCP
ops, 2 iSCSI ops
```
23. 如果先前已禁用配对节点、请在其上重新启用自动交还:

storage failover modify -node nodenameB -auto-giveback true

您应继续尽快更新节点的 HA 配对节点。如果出于任何原因必须暂停更新过程,则 HA 对中的两个节点应运行相 同的 ONTAP 版本。

更新 **HA** 对中的配对节点

更新 HA 对中的第一个节点后,您可以通过对其启动接管来更新其配对节点。升级配对节点时,第一个节点将提 供配对节点的数据。

1. 将权限级别设置为高级,在系统提示您继续时输入\*y\*:

set -privilege advanced

高级提示符 (\*>)。

2. 将新的ONTAP软件映像设置为默认映像:

```
system image modify {-node nodenameB -iscurrent false} -isdefault true
```
system image modify 命令使用扩展查询将新的 ONTAP 软件映像(作为备用映像安装)更改为节点的默认 映像。

3. 监控更新进度:

system node upgrade-revert show

4. 验证新的ONTAP软件映像是否设置为默认映像:

system image show

在以下示例中、 image2 是ONTAP的新版本、已设置为节点上的默认映像:

```
cluster1::*> system image show
               Is Is Install
Node Image Default Current Version Date
-------- ------- ------- ------- --------- -------------------
node0
  image1 false false X.X.X MM/DD/YYYY TIME
  image2 true true Y.Y.Y MM/DD/YYYY TIME
node1
         image1 false true X.X.X MM/DD/YYYY TIME
         image2 true false Y.Y.Y MM/DD/YYYY TIME
4 entries were displayed.
```
5. 在配对节点上禁用自动交还(如果已启用):

storage failover modify -node nodenameA -auto-giveback false

如果集群是双节点集群,则会显示一条消息,警告您禁用自动交还会阻止管理集群服务在发生交替故障时联 机。输入 … y 以继续。

6. 验证配对节点是否已禁用自动交还:

storage failover show -node nodenameA -fields auto-giveback

```
cluster1::> storage failover show -node node0 -fields auto-giveback
node auto-giveback
-------- -------------
node0 false
1 entry was displayed.
```
7. 运行以下命令两次、以确定要更新的节点当前是否正在为任何客户端提供服务:

system node run -node nodenameB -command uptime

uptime 命令可显示节点自上次启动以来对 NFS , SMB , FC 和 iSCSI 客户端执行的操作总数。对于每个 协议,您必须运行两次命令以确定操作计数是否在增加。如果它们不断增加,则表示节点当前正在为该协议 的客户端提供服务。如果不增加,则节点当前不会为该协议的客户端提供服务。

◦ 注 \* :您应记下客户端操作不断增加的每个协议,以便在更新节点后验证客户端流量是否已恢复。

以下示例显示了具有NFS、SMB、FC和iSCSI操作的节点。但是,此节点当前仅为 NFS 和 iSCSI 客户 端提供服务。

cluster1::> system node run -node node1 -command uptime 2:58pm up 7 days, 19:16 800000260 NFS ops, 1017333 CIFS ops, 0 HTTP ops, 40395 FCP ops, 32810 iSCSI ops

cluster1::> system node run -node node1 -command uptime 2:58pm up 7 days, 19:17 800001573 NFS ops, 1017333 CIFS ops, 0 HTTP ops, 40395 FCP ops, 32815 iSCSI ops

8. 将所有数据生命周期迁移出节点:

network interface migrate-all -node nodenameB

9. 验证已迁移的任何生命周期的状态:

network interface show

有关可用于验证 LIF 状态的参数的详细信息,请参见 network interface show 手册页。

以下示例显示node1的数据生命周期已成功迁移。对于每个 LIF ,您可以使用此示例中包含的字段来验证 LIF 的主节点和端口, LIF 迁移到的当前节点和端口以及 LIF 的运行和管理状态。

```
cluster1::> network interface show -data-protocol nfs|cifs -role data
-home-node node1 -fields home-node, curr-node, curr-port, home-port, status-
admin,status-oper
vserver lif home-node home-port curr-node curr-port status-oper
status-admin
------- ------- --------- --------- --------- --------- -----------
------------
vs0 data001 node1 e0a node0 e0a up up
vs0 data002 node1 e0b node0 e0b up up
vs0 data003 node1 e0b node0 e0b up up
vs0 data004 node1 e0a node0 e0a up up
4 entries were displayed.
```
10. 启动接管:

storage failover takeover -ofnode nodenameB -option allow-versionmismatch

请勿指定 -option immediate 参数,因为要接管的节点需要正常接管才能启动到新软件映像。如果您未手动 将 LIF 从节点迁移出,则 LIF 会自动迁移到节点的 HA 配对节点,以避免服务中断。

被接管的节点将启动至等待交还状态。

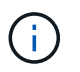

如果启用了AutoSupport、则会发送AutoSupport消息、指示节点脱离集群仲裁关系。您可以 忽略此通知并继续更新。

11. 验证接管是否成功:

storage failover show

以下示例显示接管已成功。节点node1处于正在等待接管状态、其配对节点处于接管状态。

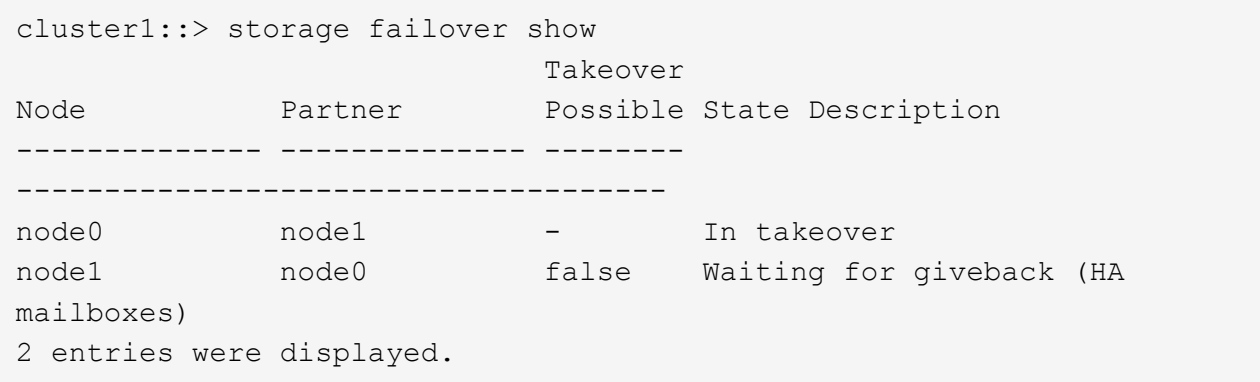

12. 至少等待八分钟,以使以下条件生效:

+

客户端多路径(如果已部署)已稳定。 客户端将从接管期间发生的 I/O 暂停中恢复。

 $+$ 

恢复时间特定于客户端,可能需要超过八分钟,具体取决于客户端应用程序的特征。

13. 将聚合返回到配对节点:

storage failover giveback -ofnode nodenameB

交还操作首先将根聚合返回到配对节点,然后在该节点完成启动后,返回非根聚合以及设置为自动还原的任 何 LIF 。一旦返回聚合,新启动的节点就会开始从每个聚合向客户端提供数据。

14. 验证是否已返回所有聚合:

storage failover show-giveback

如果 Giveback Status 字段指示没有要交还的聚合,则会返回所有聚合。如果交还被否决,则该命令将显示

交还进度以及否决交还操作的子系统。

- 15. 如果未返回任何聚合,请执行以下步骤:
	- a. 查看否决临时解决策以确定您是要解决 " ve到 " 条件还是覆盖此否决。
	- b. 如有必要,请解决错误消息中所述的 " 从 ve到 " 条件, 确保已确定的任何操作均正常终止。
	- c. 重新运行 storage failover giveback 命令。

如果您决定覆盖 " ve到 " 条件,请将 -override-vetoes 参数设置为 true 。

- 16. 至少等待八分钟,以使以下条件生效:
	- 客户端多路径(如果已部署)已稳定。
	- 客户端将从交还期间发生的 I/O 操作暂停中恢复。

恢复时间特定于客户端,可能需要超过八分钟,具体取决于客户端应用程序的特征。

- 17. 验证是否已成功完成节点的更新:
	- a. 转到高级权限级别:

set -privilege advanced

b. 验证节点的更新状态是否为complete:

```
system node upgrade-revert show -node nodenameB
```
此状态应列为已完成。

如果状态为未完成,请从节点中运行 system node upgrade-revert upgrade 命令。如果命令未完成更新,请 联系技术支持。

a. 返回到管理权限级别:

set -privilege admin

18. 验证节点的端口是否已启动:

network port show -node nodenameB

您必须在已升级到 ONTAP 9.4 的节点上运行此命令。

以下示例显示节点的所有数据端口均已启动:

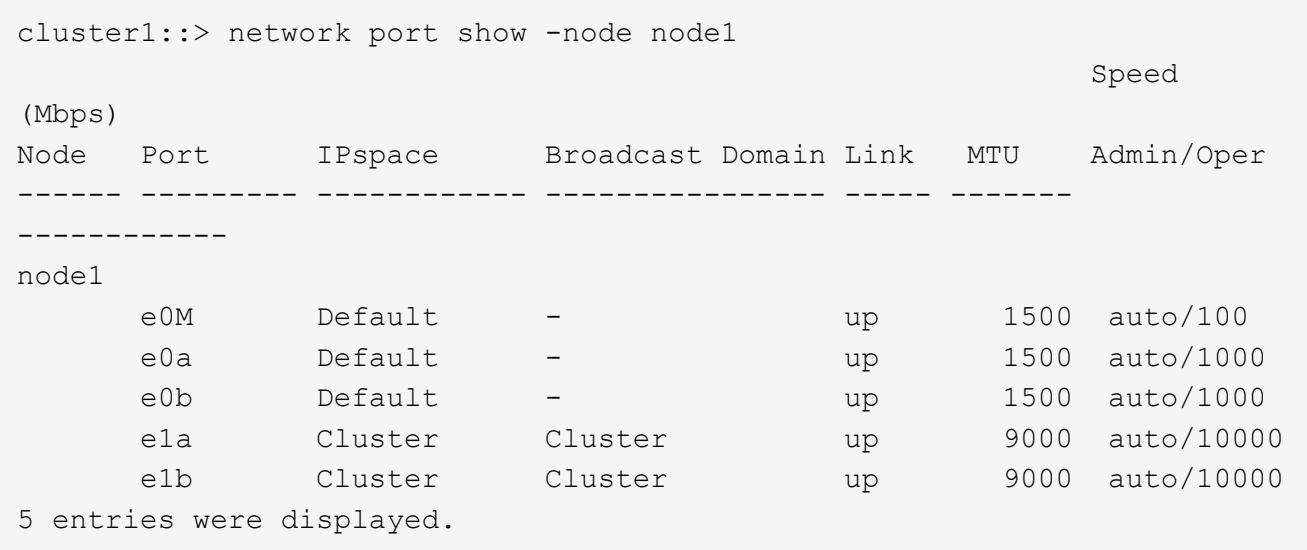

19. 将这些生命周期恢复到节点:

```
network interface revert *
```
此命令将返回已从节点迁移的 LIF 。

```
cluster1::> network interface revert *
8 entries were acted on.
```
20. 验证节点的数据生命周期是否已成功还原回节点、并且它们是否已启动:

network interface show

以下示例显示节点托管的所有数据 LIF 均已成功还原回节点,并且其运行状态为已启动:

cluster1::> network interface show Logical Status Network Current Current Is Vserver Interface Admin/Oper Address/Mask Node Port Home ----------- ---------- ---------- ------------------ ------------- ------- --- vs0 data001 up/up 192.0.2.120/24 node1 e0a true data002 up/up 192.0.2.121/24 node1 e0b true data003 up/up 192.0.2.122/24 node1 e0b true data004 up/up 192.0.2.123/24 node1 e0a true 4 entries were displayed.

21. 如果您先前已确定此节点为客户端提供服务、请验证此节点是否正在为其先前提供的每个协议提供服务:

system node run -node nodenameB -command uptime

更新期间,操作计数重置为零。

以下示例显示更新后的节点已恢复为其 NFS 和 iSCSI 客户端提供服务:

cluster1::> system node run -node node1 -command uptime 3:15pm up 0 days, 0:16 129 NFS ops, 0 CIFS ops, 0 HTTP ops, 0 FCP ops, 2 iSCSI ops

22. 如果这是集群中要更新的最后一个节点、则会触发AutoSupport通知:

autosupport invoke -node \* -type all -message "Finishing\_NDU"

此 AutoSupport 通知包括更新前的系统状态记录。如果更新过程出现问题,它会保存有用的故障排除信息。

如果集群未配置为发送 AutoSupport 消息,则通知的副本将保存在本地。

23. 确认新的ONTAP软件正在HA对的两个节点上运行:

set -privilege advanced

system node image show

在以下示例中, image2 是 ONTAP 的更新版本,也是两个节点上的默认版本:

```
cluster1::*> system node image show
                Is Is Install
Node Image Default Current Version Date
-------- ------- ------- ------- --------- -------------------
node0
         image1 false false X.X.X MM/DD/YYYY TIME
         image2 true true Y.Y.Y MM/DD/YYYY TIME
node1
          image1 false false X.X.X MM/DD/YYYY TIME
         image2 true true Y.Y.Y MM/DD/YYYY TIME
4 entries were displayed.
```
24. 如果先前已禁用配对节点、请在其上重新启用自动交还:

storage failover modify -node nodenameA -auto-giveback true

25. 使用验证集群是否处于仲裁状态、以及服务是否正在运行 cluster show 和 cluster ring show (高级 权限级别)命令。

在升级任何其他 HA 对之前,必须执行此步骤。

26. 返回到管理权限级别:

set -privilege admin

27. 升级任何其他 HA 对。

<span id="page-29-0"></span>使用命令行界面手动对四节点或八节点**MetroCluster**配置进行无中断**ONTAP**升级

手动升级四节点或八节点MetroCluster配置涉及准备更新、同时更新一个或两个DR组中每 个DR对以及执行升级后任务。

- 此任务将对以下配置进行适用场景处理:
	- 运行 ONTAP 9.2 或更早版本的四节点 MetroCluster FC 或 IP 配置
	- 八节点 MetroCluster FC 配置,与 ONTAP 版本无关
- 如果您使用的是双节点 MetroCluster 配置,请勿使用此操作步骤。
- 以下任务涉及 ONTAP 的旧版本和新版本。

 $\,$ 。升级时,旧版本是 ONTAP 的早期版本,其版本号低于新版本的 ONTAP 。

 $\cdot$  降级时,旧版本是 ONTAP 的更高版本,其版本号高于新版本的 ONTAP 。

• 此任务使用以下高级工作流:

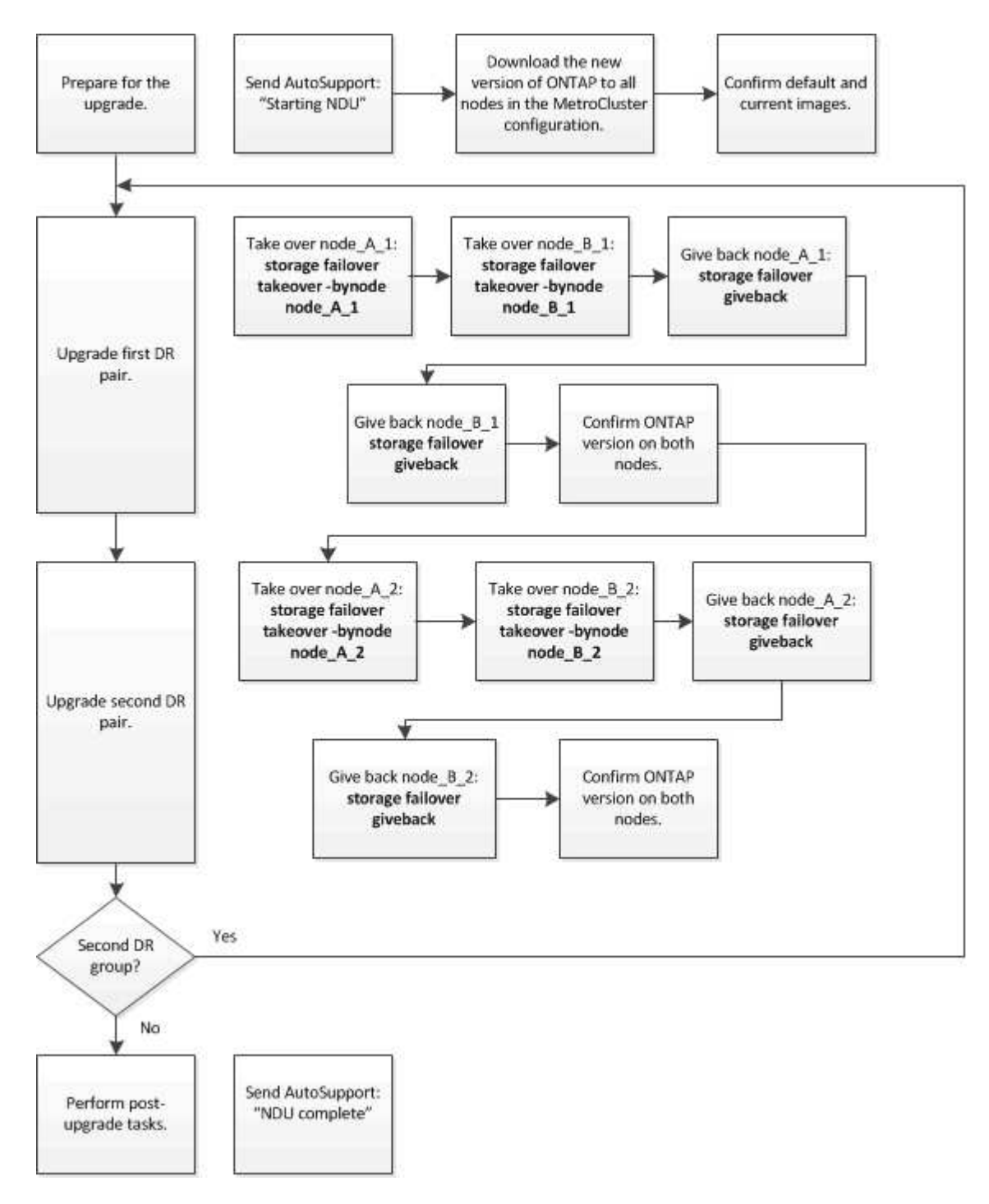

在八节点或四节点**MetroCluster**配置上更新**ONTAP**软件时的差异

MetroCluster软件升级过程会有所不同、具体取决于MetroCluster配置中的节点是八个还是四个。

一个 MetroCluster 配置包含一个或两个 DR 组。每个 DR 组包含两个 HA 对, 每个 MetroCluster 集群一个 HA 对。一个八节点 MetroCluster 包括两个 DR 组:

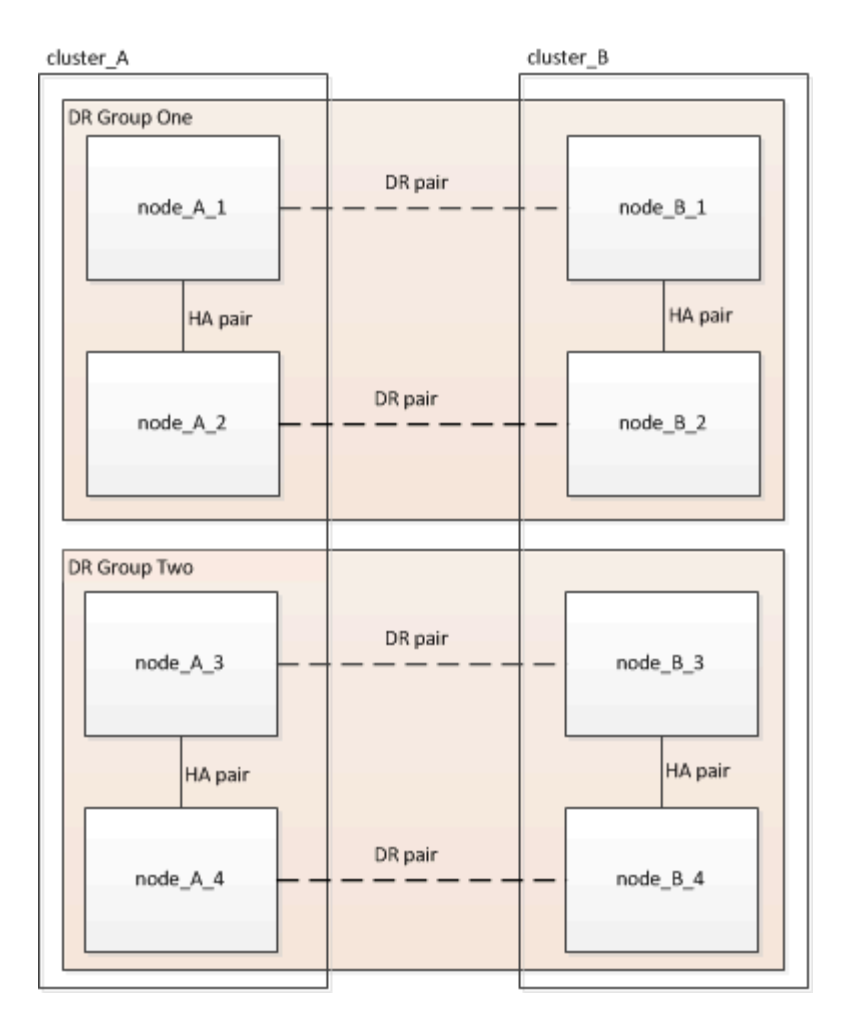

一次升级一个DR组。

对于四节点 **MetroCluster** 配置:

1. 升级DR组1:

a. 升级NODE\_A\_1和NODE\_B\_1。

b. 升级NODE A 2和NODE B 2。

对于八节点**MetroCluster**配置、执行**DR**组升级操作步骤两次:

1. 升级DR组1:

a. 升级NODE\_A\_1和NODE\_B\_1。

b. 升级NODE A 2和NODE B 2。

- 2. 升级DR组2:
	- a. 升级NODE\_A\_3和NODE\_B\_3。
	- b. 升级NODE A 4和NODE B 4。

# 准备升级**MetroCluster DR**组

在节点上升级ONTAP软件之前、您必须确定节点之间的DR关系、发送一条AutoSupport消息以说明您正在启动 升级、并确认每个节点上运行的ONTAP版本。

必须在每个 DR 组上重复执行此任务。如果 MetroCluster 配置包含八个节点,则存在两个 DR 组。因此,必须 在每个 DR 组上重复执行此任务。

此任务中提供的示例使用下图中所示的名称来标识集群和节点:

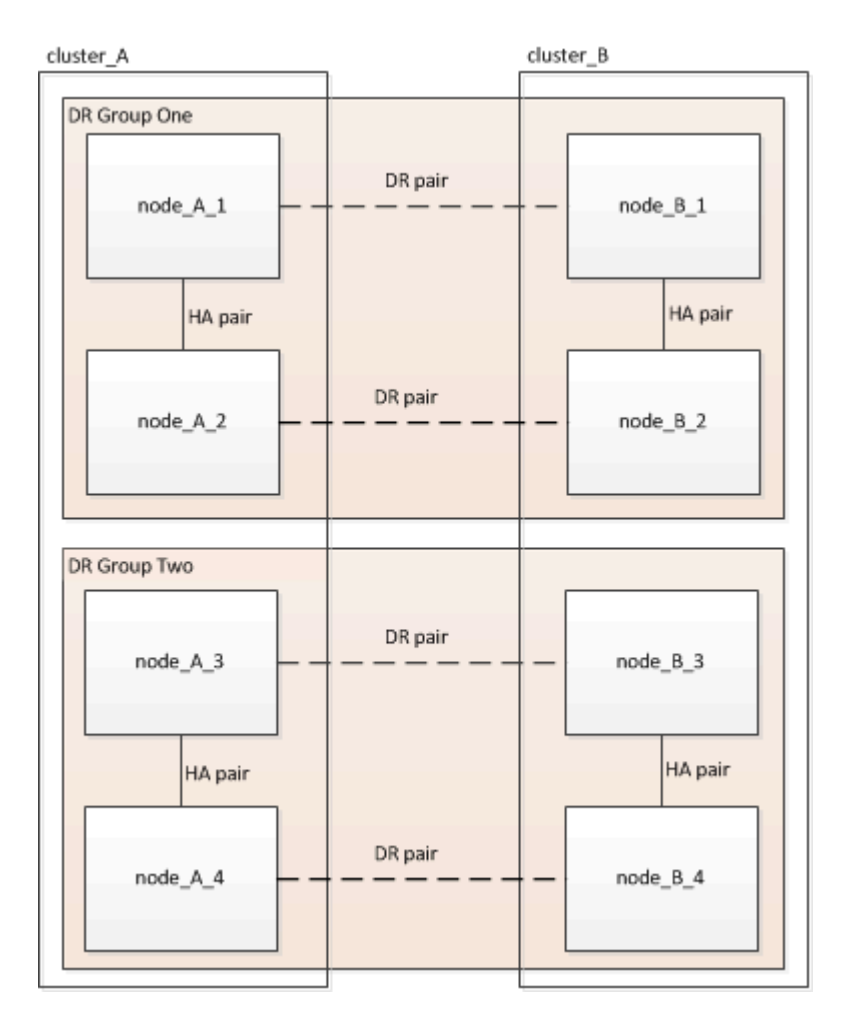

#### 1. 确定配置中的DR对:

metrocluster node show -fields dr-partner

```
cluster A:: > metrocluster node show -fields dr-partner
    (metrocluster node show)
 dr-group-id cluster node dr-partner
 ----------- ------- -------- ----------
1 cluster_A node A 1 node B 1
 1 cluster_A node_A_2 node_B_2
1 cluster B node B 1 node A 1
1 cluster B node B 2 node A 2
 4 entries were displayed.
cluster A::>
```
2. 将权限级别从admin设置为advance,在系统提示您继续时输入\*y\*:

set -privilege advanced

高级提示符 (\*>)。

3. 确认cluster-A上的ONTAP版本:

system image show

```
cluster A:: *> system image show
               Is Is Install
 Node Image Default Current Version Date
 -------- ------- ------- ------- ------- -------------------
 node_A_1
  image1 true true X.X.X MM/DD/YYYY TIME
  image2 false false Y.Y.Y MM/DD/YYYY TIME
 node_A_2
          image1 true true X.X.X MM/DD/YYYY TIME
          image2 false false Y.Y.Y MM/DD/YYYY TIME
 4 entries were displayed.
cluster A::>
```
4. 确认cluster-B上的版本:

system image show

```
cluster B::*> system image show
  Is Is Install
 Node Image Default Current Version Date
            -------- ------- ------- ------- ------- -------------------
 node_B_1
          image1 true true X.X.X MM/DD/YYYY TIME
          image2 false false Y.Y.Y MM/DD/YYYY TIME
 node_B_2
          image1 true true X.X.X MM/DD/YYYY TIME
          image2 false false Y.Y.Y MM/DD/YYYY TIME
 4 entries were displayed.
cluster B::>
```
5. 触发 AutoSupport 通知:

autosupport invoke -node \* -type all -message "Starting\_NDU"

此AutoSupport通知包括升级前的系统状态记录。如果升级过程出现问题、它会保存有用的故障排除信息。 如果集群未配置为发送 AutoSupport 消息,则通知的副本将保存在本地。

6. 对于第一组中的每个节点、将目标ONTAP软件映像设置为默认映像:

system image modify {-node nodename -iscurrent false} -isdefault true

此命令使用扩展查询将作为备用映像安装的目标软件映像更改为节点的默认映像。

7. 验证目标ONTAP软件映像是否设置为cluster-A上的默认映像:

system image show

在以下示例中, image2 是新的 ONTAP 版本,并设置为第一组中每个节点上的默认映像:

cluster A::\*> system image show Is Is Install Node Image Default Current Version Date -------- ------- ------- ------- ------- ------------------ node\_A\_1 image1 false true X.X.X MM/DD/YYYY TIME image2 true false Y.Y.Y MM/DD/YYYY TIME node\_A\_2 image1 false true X.X.X MM/DD/YYYY TIME image2 true false Y.Y.Y MM/DD/YYYY TIME 2 entries were displayed.

a. 验证目标ONTAP软件映像是否设置为cluster-B上的默认映像:

system image show

以下示例显示目标版本已设置为第一组中每个节点上的默认映像:

cluster B:: \*> system image show Is Is Install Node Image Default Current Version Date -------- ------- ------- ------- ------- ------------------ node\_A\_1 image1 false true X.X.X MM/DD/YYYY TIME image2 true false Y.Y.Y MM/YY/YYYY TIME node\_A\_2 image1 false true X.X.X MM/DD/YYYY TIME image2 true false Y.Y.Y MM/DD/YYYY TIME 2 entries were displayed.

8. 确定要升级的节点当前是否为每个节点的任何客户端提供两次服务:

system node run -node target-node -command uptime

uptime 命令显示节点自上次启动以来对 NFS , CIFS , FC 和 iSCSI 客户端执行的操作总数。对于每个协 议,您需要运行两次命令来确定操作计数是否在增加。如果它们不断增加,则表示节点当前正在为该协议的 客户端提供服务。如果不增加,则节点当前不会为该协议的客户端提供服务。

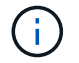

您应记下客户端操作不断增加的每种协议、以便在升级节点后验证客户端流量是否已恢复。

此示例显示了具有 NFS , CIFS , FC 和 iSCSI 操作的节点。但是,此节点当前仅为 NFS 和 iSCSI 客户 端提供服务。

 cluster\_x::> system node run -node node0 -command uptime 2:58pm up 7 days, 19:16 800000260 NFS ops, 1017333 CIFS ops, 0 HTTP ops, 40395 FCP ops, 32810 iSCSI ops cluster x::> system node run -node node0 -command uptime 2:58pm up 7 days, 19:17 800001573 NFS ops, 1017333 CIFS ops, 0 HTTP ops, 40395 FCP ops, 32815 iSCSI ops

更新 **MetroCluster DR** 组中的第一个 **DR** 对

您必须按正确顺序执行节点接管和交还,以使新版本的 ONTAP 成为节点的当前版本。

所有节点都必须运行旧版本的 ONTAP 。

在此任务中、将升级NODE\_A\_1和NODE\_B\_1。

如果您已升级第一个DR组上的ONTAP软件、并且现在要升级八节点MetroCluster配置中的第二个DR组、则在此 任务中、您需要更新NODE A 3和NODE B 3。

- 1. 如果启用了 MetroCluster Tiebreaker 软件,请将其禁用。
- 2. 对于HA对中的每个节点、禁用自动交还:

storage failover modify -node target-node -auto-giveback false

必须对 HA 对中的每个节点重复执行此命令。

3. 验证是否已禁用自动交还:

storage failover show -fields auto-giveback

此示例显示已在两个节点上禁用自动交还:

```
cluster x::> storage failover show -fields auto-giveback
 node auto-giveback
 -------- -------------
 node_x_1 false
 node_x_2 false
 2 entries were displayed.
```
4. 确保每个控制器的I/O不超过<sub>50%、并且每个控制器的CPU利用率不超过50%。</sub>

5. 启动对 cluster A 上目标节点的接管:

请勿指定 -option immediate 参数,因为要接管的节点需要正常接管才能启动到新软件映像。

a. 接管cluster-A (NODE A 1)上的DR配对节点:

storage failover takeover -ofnode node A 1

节点启动至 " 正在等待交还 " 状态。

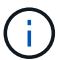

如果启用了 AutoSupport ,则会发送一条 AutoSupport 消息,指示节点超出集群仲裁。 您可以忽略此通知并继续升级。

b. 验证接管是否成功:

storage failover show

以下示例显示接管已成功。node\_A\_1 处于 " 正在等待交还 " 状态, node\_A\_2 处于 " 正在接管 " 状态。

```
 cluster1::> storage failover show
                             Takeover
Node Partner Possible State Description
  -------------- -------------- --------
-------------------------------------
node A 1 node A 2 - Waiting for giveback (HA
mailboxes)
node A 2 node A 1 false In takeover
  2 entries were displayed.
```
6. 接管 cluster B 上的 DR 配对节点 (node B 1):

请勿指定 -option immediate 参数, 因为要接管的节点需要正常接管才能启动到新软件映像。

a. 接管NODE\_B\_1:

storage failover takeover -ofnode node B 1

节点启动至 " 正在等待交还 " 状态。

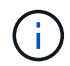

如果启用了 AutoSupport ,则会发送一条 AutoSupport 消息,指示节点超出集群仲裁。 您可以忽略此通知并继续升级。

b. 验证接管是否成功:

storage failover show

以下示例显示接管已成功。node\_B\_1 处于 " 正在等待交还 " 状态, node\_B\_2 处于 " 正在接管 " 状态。

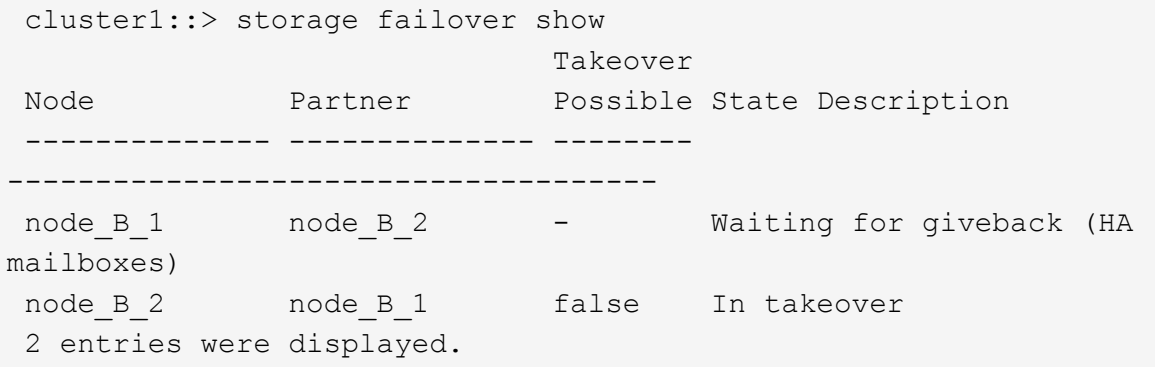

- 7. 至少等待八分钟,以确保满足以下条件:
	- 客户端多路径(如果已部署)已稳定。
	- 客户端将从接管期间发生的 I/O 暂停中恢复。

恢复时间特定于客户端,根据客户端应用程序的特征,可能需要超过八分钟。

8. 将聚合返回到目标节点:

将 MetroCluster IP 配置升级到 ONTAP 9.5 或更高版本后, 聚合将在短时间内处于降级状态, 然后再重新同 步并返回到镜像状态。

a. 将聚合交还给cluster A上的DR配对节点:

```
storage failover giveback -ofnode node A 1
```
b. 将聚合交还给cluster B上的DR配对节点:

```
storage failover giveback -ofnode node B 1
```
交还操作首先将根聚合返回到节点,然后在节点完成启动后,返回非根聚合。

9. 在两个集群上发出以下命令、以验证是否已返回所有聚合:

storage failover show-giveback

如果 Giveback Status 字段指示没有要交还的聚合,则表示所有聚合均已返回。如果交还被否决,则该命令 将显示交还进度以及否决了交还的子系统。

- 10. 如果尚未返回任何聚合,请执行以下操作:
	- a. 查看否决临时解决策以确定您是要解决 " ve到 " 条件还是覆盖此否决。
	- b. 如有必要,请解决错误消息中所述的 " 从 ve到 " 条件,确保已确定的任何操作均正常终止。
	- c. 重新输入 storage failover giveback 命令。

如果您决定覆盖 " ve到 " 条件,请将 -override-vetoes 参数设置为 true 。

- 11. 至少等待八分钟,以确保满足以下条件:
	- 客户端多路径(如果已部署)已稳定。
	- 客户端将从交还期间发生的 I/O 暂停中恢复。

恢复时间特定于客户端,根据客户端应用程序的特征,可能需要超过八分钟。

12. 将权限级别从admin设置为advance,在系统提示您继续时输入\*y\*:

set -privilege advanced

高级提示符 (\*>)。

13. 确认cluster-A上的版本:

system image show

以下示例显示 System image2 应为 node\_A\_1 上的默认和当前版本:

```
cluster A::*> system image show
                 Is Is Install
 Node Image Default Current Version Date
          -------- ------- ------- ------- -------- -------------------
 node_A_1
          image1 false false X.X.X MM/DD/YYYY TIME
          image2 true true Y.Y.Y MM/DD/YYYY TIME
 node_A_2
          image1 false true X.X.X MM/DD/YYYY TIME
          image2 true false Y.Y.Y MM/DD/YYYY TIME
 4 entries were displayed.
cluster A::>
```
14. 确认cluster-B上的版本:

system image show

以下示例显示系统 image2 (ONTAP 9.0.0) 是 node A 1 上的默认和当前版本:

```
cluster A:: *> system image show
                   Is Is Install
 Node Image Default Current Version Date
                       -------- ------- ------- ------- -------- -------------------
 node_B_1
           image1 false false X.X.X MM/DD/YYYY TIME
           image2 true true Y.Y.Y MM/DD/YYYY TIME
 node_B_2
           image1 false true X.X.X MM/DD/YYYY TIME
           image2 true false Y.Y.Y MM/DD/YYYY TIME
 4 entries were displayed.
cluster A::>
```
更新 **MetroCluster DR** 组中的第二个 **DR** 对

您必须按正确顺序接管和交还节点,以使新版本的 ONTAP 成为节点的当前版本。

您应已升级第一个 DR 对 ( node A 1 和 node B 1 )。

在此任务中、将升级NODE\_A\_2和NODE\_B\_2。

如果您已升级第一个DR组上的ONTAP软件、并且现在正在更新八节点MetroCluster配置中的第二个DR组、则在 此任务中、您将更新NODE A 4和NODE B 4。

1. 将所有数据生命周期迁移出节点:

network interface migrate-all -node nodenameA

2. 启动对 cluster A 上目标节点的接管:

请勿指定 -option immediate 参数,因为要接管的节点需要正常接管才能启动到新软件映像。

a. 接管 cluster\_A 上的 DR 配对节点:

```
storage failover takeover -ofnode node_A_2 -option allow-version-
mismatch
```
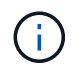

。 allow-version-mismatch 从ONTAP 9.0升级到ONTAP 9.1或任何修补程序升级都 不需要此选项。

节点启动至 " 正在等待交还 " 状态。

如果启用了 AutoSupport , 则会发送一条 AutoSupport 消息, 指示节点超出集群仲裁。您可以忽略此通 知并继续升级。

b. 验证接管是否成功:

storage failover show

以下示例显示接管已成功。node\_A\_2 处于 " 正在等待交还 " 状态, node\_A\_1 处于 " 正在接管 " 状态。

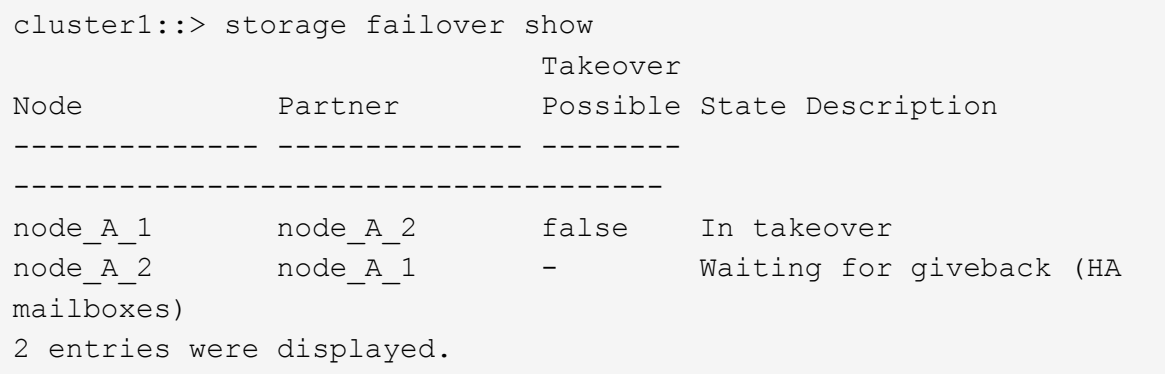

3. 启动对 cluster B 上目标节点的接管:

请勿指定 -option immediate 参数,因为要接管的节点需要正常接管才能启动到新软件映像。

a. 接管 cluster\_B (node\_B\_2) 上的 DR 配对节点:

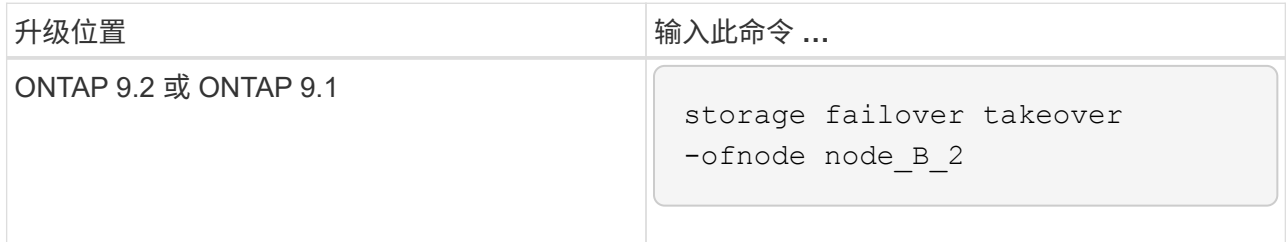

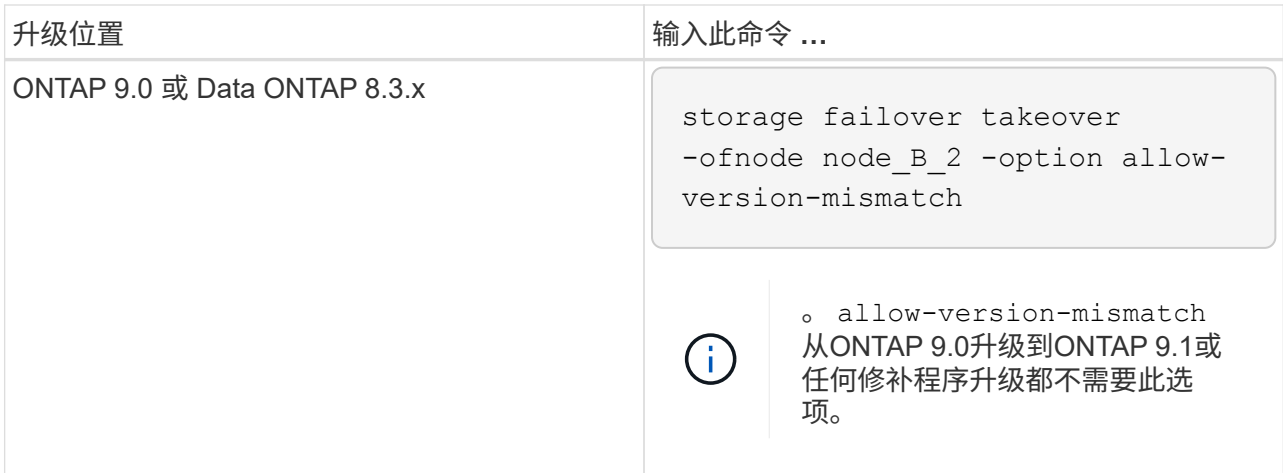

节点启动至 " 正在等待交还 " 状态。

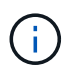

如果启用了AutoSupport、则会发送AutoSupport消息、指示节点脱离集群仲裁关系。您可 以安全地忽略此通知并继续升级。

b. 验证接管是否成功:

storage failover show

以下示例显示接管已成功。node\_B\_2 处于 " 正在等待交还 " 状态, node\_B\_1 处于 " 正在接管 " 状态。

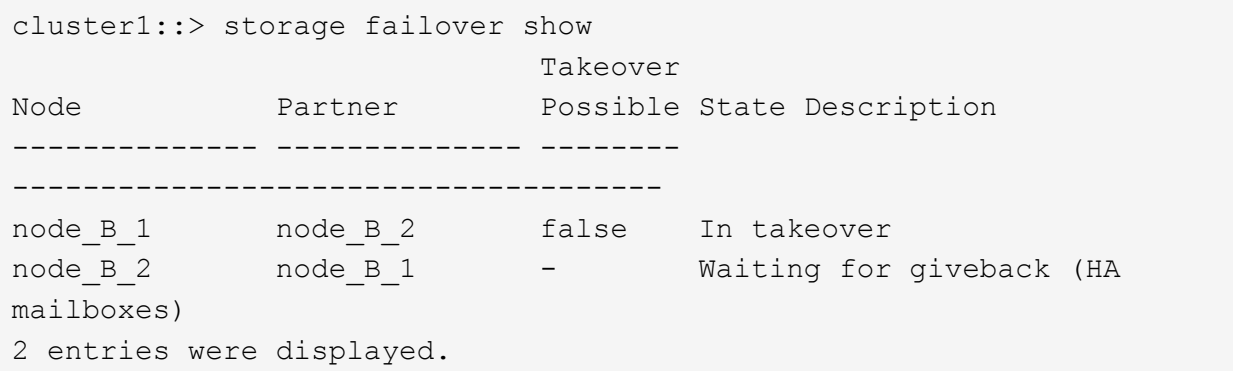

- 4. 至少等待八分钟,以确保满足以下条件:
	- 客户端多路径(如果已部署)已稳定。
	- 客户端将从接管期间发生的 I/O 暂停中恢复。

恢复时间特定于客户端,根据客户端应用程序的特征,可能需要超过八分钟。

5. 将聚合返回到目标节点:

将 MetroCluster IP 配置升级到 ONTAP 9.5 后, 聚合将在短时间内处于降级状态, 然后再重新同步并返回到 镜像状态。

a. 将聚合交还给cluster A上的DR配对节点:

storage failover giveback -ofnode node A 2

b. 将聚合交还给cluster B上的DR配对节点:

storage failover giveback -ofnode node B 2

交还操作首先将根聚合返回到节点,然后在节点完成启动后,返回非根聚合。

6. 在两个集群上发出以下命令、以验证是否已返回所有聚合:

storage failover show-giveback

如果 Giveback Status 字段指示没有要交还的聚合,则表示所有聚合均已返回。如果交还被否决,则该命令 将显示交还进度以及否决了交还的子系统。

- 7. 如果尚未返回任何聚合,请执行以下操作:
	- a. 查看否决临时解决策以确定您是要解决 " ve到 " 条件还是覆盖此否决。
	- b. 如有必要,请解决错误消息中所述的 " 从 ve到 " 条件,确保已确定的任何操作均正常终止。
	- c. 重新输入 storage failover giveback 命令。

如果您决定覆盖 " ve到 " 条件, 请将 -override-vetoes 参数设置为 true 。

- 8. 至少等待八分钟,以确保满足以下条件:
	- 客户端多路径(如果已部署)已稳定。
	- 客户端将从交还期间发生的 I/O 暂停中恢复。

恢复时间特定于客户端,根据客户端应用程序的特征,可能需要超过八分钟。

9. 将权限级别从admin设置为advance,在系统提示您继续时输入\*y\*:

set -privilege advanced

高级提示符 (\*>)。

10. 确认cluster-A上的版本:

system image show

以下示例显示系统 image2 (目标 ONTAP 映像)是 node\_A\_2 上的默认和当前版本:

```
cluster B::*> system image show
                Is Is Install
Node Image Default Current Version Date
          -------- ------- ------- ------- ---------- -------------------
node_A_1
  image1 false false X.X.X MM/DD/YYYY TIME
  image2 true true Y.Y.Y MM/DD/YYYY TIME
node_A_2
         image1 false false X.X.X MM/DD/YYYY TIME
         image2 true true Y.Y.Y MM/DD/YYYY TIME
4 entries were displayed.
cluster A::>
```
11. 确认cluster-B上的版本:

system image show

以下示例显示系统image2 (目标ONTAP映像)是NODE\_B\_2上的默认和当前版本:

```
cluster_B::*> system image show
               Is Is Install
Node Image Default Current Version Date
       -------- ------- ------- ------- ---------- -------------------
node_B_1
         image1 false false X.X.X MM/DD/YYYY TIME
         image2 true true Y.Y.Y MM/DD/YYYY TIME
node_B_2
  image1 false false X.X.X MM/DD/YYYY TIME
  image2 true true Y.Y.Y MM/DD/YYYY TIME
4 entries were displayed.
cluster A::>
```
12. 对于HA对中的每个节点、启用自动交还:

storage failover modify -node target-node -auto-giveback true

必须对 HA 对中的每个节点重复执行此命令。

13. 验证是否已启用自动交还:

storage failover show -fields auto-giveback

此示例显示已在两个节点上启用自动交还:

```
cluster x::> storage failover show -fields auto-giveback
node auto-giveback
-------- -------------
node_x_1 true
node_x_2 true
2 entries were displayed.
```
## <span id="page-45-0"></span>在**ONTAP 9.2**或更早版本中无中断升级双节点**MetroCluster**配置

双节点MetroCluster配置的升级方式因ONTAP版本而异。如果您运行的是ONTAP 9.2或更 早版本、则应使用此操作步骤执行手动无中断升级、其中包括启动协商切换、更 新"`failed`"站点上的集群、启动切回、然后在另一站点的集群上重复此过程。

如果您的双节点MetroCluster配置运行ONTAP 9.3或更高版本、请执行 [使用](https://docs.netapp.com/zh-cn/ontap/upgrade/task_upgrade_andu_sm.html)[System Manager](https://docs.netapp.com/zh-cn/ontap/upgrade/task_upgrade_andu_sm.html)[自动升级](https://docs.netapp.com/zh-cn/ontap/upgrade/task_upgrade_andu_sm.html)。

```
步骤
```
1. 将权限级别设置为高级,在系统提示您继续时输入\*y\*:

set -privilege advanced

高级提示符 (\*>)。

2. 在要升级的集群上、将新的ONTAP软件映像安装为默认映像:

system node image update -package package location -setdefault true -replace-package true

```
cluster B::*> system node image update -package
http://www.example.com/NewImage.tgz -setdefault true -replace-package
true
```
3. 验证目标软件映像是否设置为默认映像:

system node image show

以下示例显示了这一点 NewImage 设置为默认图像:

cluster\_B:: \*> system node image show Is Is Install Node Image Default Current Version Date -------- ------- ------- ------- -------------------- ------------------ node\_B\_1 OldImage false true X.X.X MM/DD/YYYY TIME NewImage true false Y.Y.Y MM/DD/YYYY TIME 2 entries were displayed.

4. 如果目标软件映像未设置为默认映像、请进行更改:

system image modify {-node \* -iscurrent false} -isdefault true

5. 验证所有集群SVM是否均处于运行状况:

metrocluster vserver show

6. 在未更新的集群上、启动协商切换:

metrocluster switchover

此操作可能需要几分钟时间。您可以使用 MetroCluster operation show 命令验证切换是否已完成。

在以下示例中, 在远程集群 ( "`cluster A` ") 上执行协商切换。这会导致本地集群 ( "`cluster B` " ) 暂停 ,以便您可以对其进行更新。

```
cluster A::> metrocluster switchover
Warning: negotiated switchover is about to start. It will stop all the
data
         Vservers on cluster "cluster B" and
           automatically re-start them on cluster
         "cluster A". It will finally gracefully shutdown
           cluster "cluster_B".
Do you want to continue? {y|n}: y
```
7. 验证所有集群SVM是否均处于运行状况:

metrocluster vserver show

8. `s"正在运行`"集群上的数据聚合:

```
metrocluster heal -phase aggregates
```
将 MetroCluster IP 配置升级到 ONTAP 9.5 或更高版本后, 聚合将在短时间内处于降级状态, 然后再重新同 步并返回到镜像状态。

```
cluster A:: > metrocluster heal -phase aggregates
[Job 130] Job succeeded: Heal Aggregates is successful.
```
9. 验证修复操作是否已成功完成:

```
metrocluster operation show
```

```
cluster A:: > metrocluster operation show
Operation: heal-aggregates
State: successful
Start Time: MM/DD/YYYY TIME
End Time: MM/DD/YYYY TIME
Errors: -
```
10. `s"正在运行`"集群上的根聚合:

metrocluster heal -phase root-aggregates

cluster A::> metrocluster heal -phase root-aggregates [Job 131] Job succeeded: Heal Root Aggregates is successful.

11. 验证修复操作是否已成功完成:

metrocluster operation show

```
cluster A::> metrocluster operation show
Operation: heal-root-aggregates
State: successful
Start Time: MM/DD/YYYY TIME
End Time: MM/DD/YYYY TIME
Errors: -
```
12. 在暂停的集群上、从加载程序提示符启动节点:

boot\_ontap

13. 等待启动过程完成、然后验证所有集群SVM是否均处于运行状况:

metrocluster vserver show

14. 从"`s`"集群执行切回:

metrocluster switchback

15. 验证切回是否已成功完成:

metrocluster operation show

```
cluster A:: > metrocluster operation show
Operation: switchback
State: successful
Start Time: MM/DD/YYYY TIME
End Time: MM/DD/YYYY TIME
Errors: -
```
16. 验证所有集群SVM是否均处于运行状况:

metrocluster vserver show

- 17. 对另一个集群重复上述所有步骤。
- 18. 验证 MetroCluster 配置是否运行正常:
	- a. 检查配置:

metrocluster check run

cluster\_A::> metrocluster check run Last Checked On: MM/DD/YYYY TIME Component Result ------------------- -------- nodes ok lifs ok config-replication ok aggregates ok 4 entries were displayed. Command completed. Use the "metrocluster check show -instance" command or sub-commands in "metrocluster check" directory for detailed results. To check if the nodes are ready to do a switchover or switchback operation, run "metrocluster switchover -simulate" or "metrocluster switchback -simulate", respectively.

b. 如果要查看更详细的结果、请使用MetroCluster check run命令:

metrocluster check aggregate show

metrocluster check config-replication show

metrocluster check lif show

metrocluster check node show

#### c. 将权限级别设置为高级:

set -privilege advanced

d. 模拟切换操作:

metrocluster switchover -simulate

e. 查看切换模拟的结果:

metrocluster operation show

```
cluster A::*> metrocluster operation show
      Operation: switchover
          State: successful
     Start time: MM/DD/YYYY TIME
       End time: MM/DD/YYYY TIME
         Errors: -
```
f. 返回到管理权限级别:

set -privilege admin

g. 在另一个集群上重复这些子步骤。

完成后

执行任何 ["](https://docs.netapp.com/zh-cn/ontap/upgrade/task_what_to_do_after_upgrade.html)[升级后任](https://docs.netapp.com/zh-cn/ontap/upgrade/task_what_to_do_after_upgrade.html)[务](https://docs.netapp.com/zh-cn/ontap/upgrade/task_what_to_do_after_upgrade.html)["](https://docs.netapp.com/zh-cn/ontap/upgrade/task_what_to_do_after_upgrade.html)。

相关信息

["MetroCluster](https://docs.netapp.com/us-en/ontap-metrocluster/disaster-recovery/concept_dr_workflow.html) [灾难](https://docs.netapp.com/us-en/ontap-metrocluster/disaster-recovery/concept_dr_workflow.html)[恢](https://docs.netapp.com/us-en/ontap-metrocluster/disaster-recovery/concept_dr_workflow.html)[复](https://docs.netapp.com/us-en/ontap-metrocluster/disaster-recovery/concept_dr_workflow.html)["](https://docs.netapp.com/us-en/ontap-metrocluster/disaster-recovery/concept_dr_workflow.html)

<span id="page-50-0"></span>使用命令行界面手动执行中断**ONTAP**升级

如果您可以使集群脱机以升级到新的 ONTAP 版本,则可以使用中断升级方法。此方法包 括几个步骤:为每个 HA 对禁用存储故障转移,重新启动集群中的每个节点,然后重新启 用存储故障转移。

- 您必须 ["](https://docs.netapp.com/zh-cn/ontap/upgrade/download-software-image.html)[下载](https://docs.netapp.com/zh-cn/ontap/upgrade/download-software-image.html)["](https://docs.netapp.com/zh-cn/ontap/upgrade/download-software-image.html) 和 ["](#page-13-1)[安装](#page-13-1)["](#page-13-1) 软件映像。
- 如果您在 SAN 环境中运行,则必须关闭或暂停所有 SAN 客户端,直到升级完成。

如果在中断升级之前未关闭或暂停 SAN 客户端,则客户端文件系统和应用程序会发生错误,可能需要在升 级完成后手动恢复。

在中断升级中,需要停机,因为每个 HA 对都禁用了存储故障转移,并且每个节点都会更新。禁用存储故障转移 后,每个节点将充当单节点集群;也就是说,只要系统需要重新启动,与该节点关联的系统服务就会中断。

步骤

1. 将权限级别从admin设置为advance,在系统提示您继续时输入\*y\*:

set -privilege advanced

高级提示符 (\*>)。

2. 将新的ONTAP软件映像设置为默认映像:

system image modify {-node \* -iscurrent false} -isdefault true

此命令使用扩展查询将目标 ONTAP 软件映像(作为备用映像安装)更改为每个节点的默认映像。

3. 验证新的ONTAP软件映像是否设置为默认映像:

```
system image show
```
在以下示例中,映像 2 是新的 ONTAP 版本,并设置为两个节点上的默认映像:

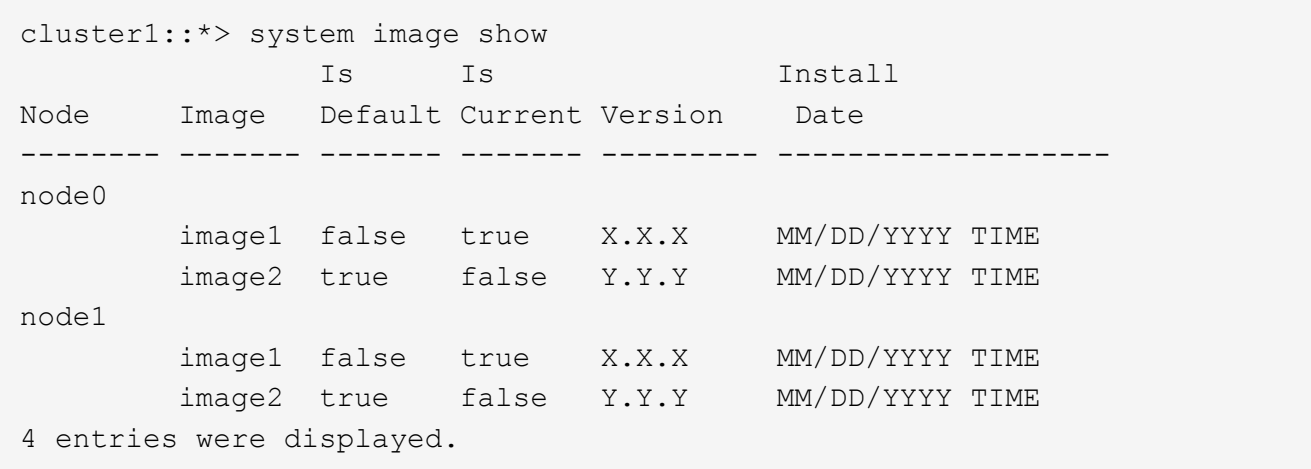

4. 执行以下步骤之一:

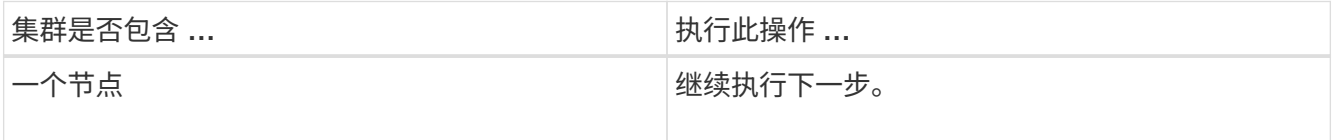

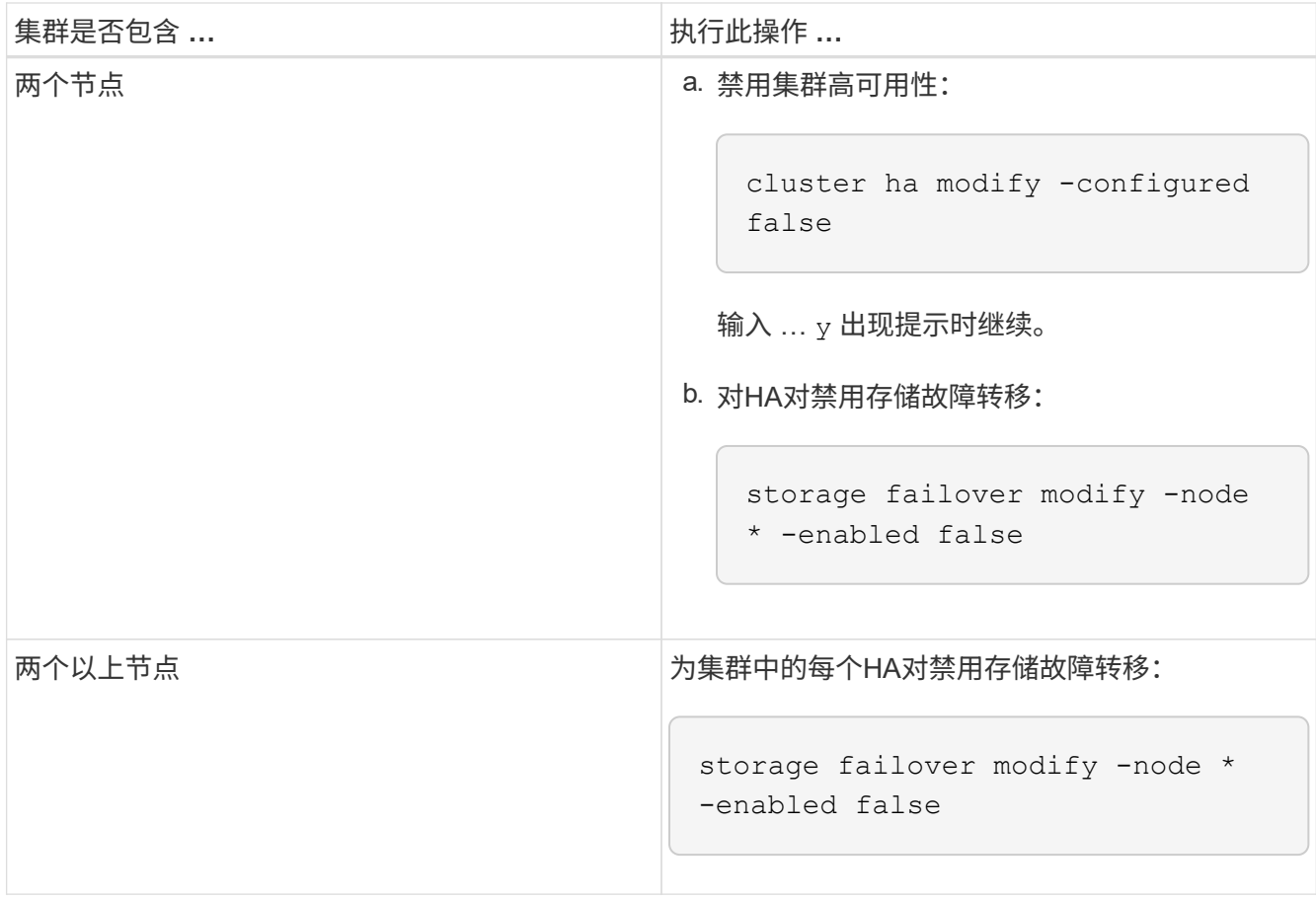

5. 重新启动集群中的节点:

system node reboot -node nodename -ignore-quorum-warnings

 $(i)$ 请勿一次重新启动多个节点。

节点将启动新的 ONTAP 映像。此时将显示 ONTAP 登录提示,指示重新启动过程已完成。

6. 使用新的ONTAP 映像重新启动节点或一组节点后、将权限级别设置为高级:

set -privilege advanced

在系统提示您继续时、输入\*

7. 确认新软件正在运行:

system node image show

在以下示例中, image1 是新的 ONTAP 版本,并设置为 node0 上的当前版本:

```
cluster1::*> system node image show
                Is Is Install
Node Image Default Current Version Date
-------- ------- ------- ------- -------- -------------------
node0
         image1 true true X.X.X MM/DD/YYYY TIME
         image2 false false Y.Y.Y MM/DD/YYYY TIME
node1
         image1 true false X.X.X MM/DD/YYYY TIME
         image2 false true Y.Y.Y MM/DD/YYYY TIME
4 entries were displayed.
```
#### 8. 验证升级是否已成功完成:

a. 将权限级别设置为高级:

set -privilege advanced

b. 验证每个节点的升级状态是否为complete:

system node upgrade-revert show -node nodename

此状态应列为已完成。

如果状态为未完成、 ["](http://mysupport.netapp.com/)[请联](http://mysupport.netapp.com/)[系](http://mysupport.netapp.com/)[NetApp](http://mysupport.netapp.com/)[支持](http://mysupport.netapp.com/)[部](http://mysupport.netapp.com/)[门](http://mysupport.netapp.com/)["](http://mysupport.netapp.com/) 立即。

a. 返回到管理权限级别:

set -privilege admin

9. 对其他每个节点重复步骤2到8。

10. 如果集群包含两个或更多节点、请为集群中的每个HA对启用存储故障转移:

storage failover modify -node \* -enabled true

11. 如果集群仅包含两个节点、请启用集群高可用性:

cluster ha modify -configured true

#### 版权信息

版权所有 © 2024 NetApp, Inc.。保留所有权利。中国印刷。未经版权所有者事先书面许可,本文档中受版权保 护的任何部分不得以任何形式或通过任何手段(图片、电子或机械方式,包括影印、录音、录像或存储在电子检 索系统中)进行复制。

从受版权保护的 NetApp 资料派生的软件受以下许可和免责声明的约束:

本软件由 NetApp 按"原样"提供,不含任何明示或暗示担保,包括但不限于适销性以及针对特定用途的适用性的 隐含担保,特此声明不承担任何责任。在任何情况下,对于因使用本软件而以任何方式造成的任何直接性、间接 性、偶然性、特殊性、惩罚性或后果性损失(包括但不限于购买替代商品或服务;使用、数据或利润方面的损失 ;或者业务中断),无论原因如何以及基于何种责任理论,无论出于合同、严格责任或侵权行为(包括疏忽或其 他行为),NetApp 均不承担责任,即使已被告知存在上述损失的可能性。

NetApp 保留在不另行通知的情况下随时对本文档所述的任何产品进行更改的权利。除非 NetApp 以书面形式明 确同意,否则 NetApp 不承担因使用本文档所述产品而产生的任何责任或义务。使用或购买本产品不表示获得 NetApp 的任何专利权、商标权或任何其他知识产权许可。

本手册中描述的产品可能受一项或多项美国专利、外国专利或正在申请的专利的保护。

有限权利说明:政府使用、复制或公开本文档受 DFARS 252.227-7013 (2014 年 2 月)和 FAR 52.227-19 (2007 年 12 月)中"技术数据权利 — 非商用"条款第 (b)(3) 条规定的限制条件的约束。

本文档中所含数据与商业产品和/或商业服务(定义见 FAR 2.101)相关,属于 NetApp, Inc. 的专有信息。根据 本协议提供的所有 NetApp 技术数据和计算机软件具有商业性质,并完全由私人出资开发。 美国政府对这些数 据的使用权具有非排他性、全球性、受限且不可撤销的许可,该许可既不可转让,也不可再许可,但仅限在与交 付数据所依据的美国政府合同有关且受合同支持的情况下使用。除本文档规定的情形外,未经 NetApp, Inc. 事先 书面批准,不得使用、披露、复制、修改、操作或显示这些数据。美国政府对国防部的授权仅限于 DFARS 的第 252.227-7015(b)(2014 年 2 月)条款中明确的权利。

商标信息

NetApp、NetApp 标识和 <http://www.netapp.com/TM> 上所列的商标是 NetApp, Inc. 的商标。其他公司和产品名 称可能是其各自所有者的商标。